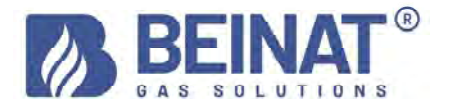

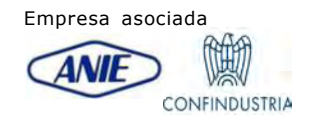

# MD40REM-H2CH

# Manómetro de presión digital – De 0 a 40 bar

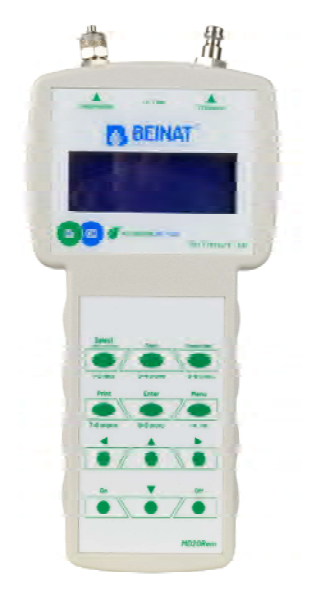

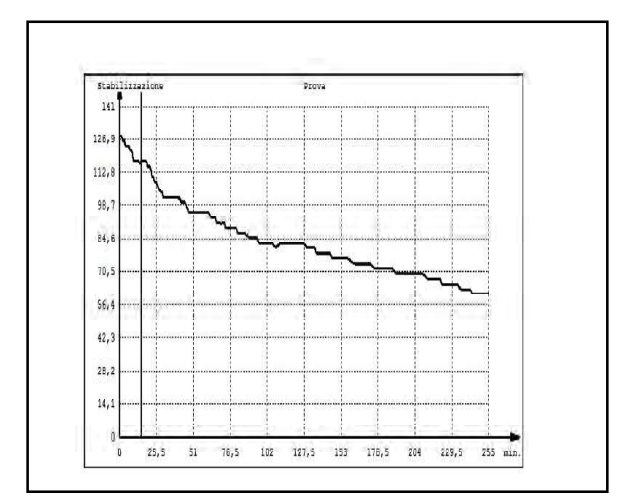

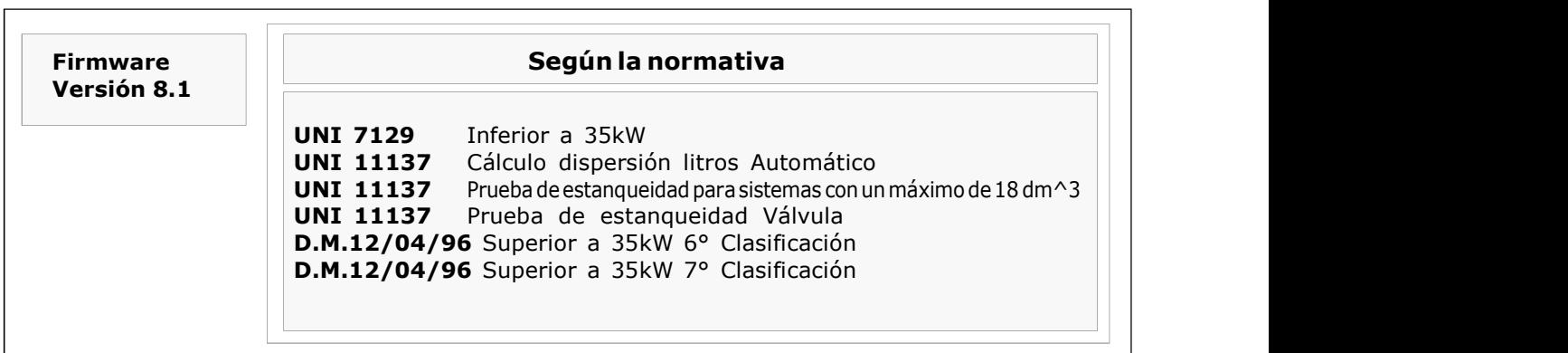

Los productos de la marca **BEINAT S.r.L.** cumplen las directivas europeas ROHS 2002/95/CE, REACH 1907/ 2006, BATERÍAS ACUMULADORES 06/66/CE, RAEE 2003/96/CE

Medición instantánea de las presiones en las unidades de presión: bar, mbar, mmH<sub>2</sub>O, Pa, hPa, PSI Medir y probar todas las pruebas UNI 11137-UNI 7129-UNI 11147-UNI 10845-D.M.12/04/96 Medición de presión hasta 10 bar con sensor Externo Medición de presión hasta 25 bar con sensor Externo Medición de presión hasta 40 bar con sensor Externo Medición de presión de -1 a 45 bar con sensor Externo para FREON Medición barométrica automática constante Registro de la Presión en red Medición del volumen de un sistema de Gas Medición el volumen de un depósito o recipiente Medición de la temperatura Ambiente de - 10°C a + 50°C Medición de temperatura de - 50°C a + 500°C Fácil de usar Botones de navegación Programa de introducción de datos facilitado Introducción, facilitada, de datos del usuario Introducción, facilitada, de datos de la planta de pruebas Programa Menú Selección de idioma: Italiano, inglés, alemán. Almacena los datos leídos para su posterior transmisión al ordenador Programa de transmisión de datos "Gestore MD40REM-H2CH"que debe instalarse en el ordenador Imprime todos los eventos Imprime el GRÁFICO de la Presión medida y de la Temperatura 1 puerto USB utilizado para: cargar la batería y transmitir datos 1 puerto USB utilizado para: Presostato externo y/o Termómetro de 500°C y puerto de mantenimiento Transmisión IR para impresora portátil Pantalla alfanumérica retroiluminada de 4 líneas por 20 columnas Baterías NIMH recargables Gran autonomía Cargador de baterías controlado por microprocesador Posibilidad de trabajar con tensión de red Equipado con soporte para su uso

Resumen de Temas

- 3. control de contenidos, advertencias, notas informativas, descripciones de programas
- 4. para su seguridad, precauciones<br>5. antes de empezar, componentes
- 5. antes de empezar, componentes y controles<br>6. conexiones neumáticas, conexión de accesori
- 6. conexiones neumáticas, conexión de accesorios, cargador de baterías, fuentes alternativas
- 7. encendido y apagado, navegue en el MENU
- 8. introducción de datos por el usuario 8. introducción de datos por<br>9. inserción de fecha y hora<br>10. cómo medir las presiones
- 
- 10. cómo medir las presiones<br>11. cómo registrar una presió
- 11. cómo registrar una presión<br>12. pruebas y mediciones segúr
- 12. pruebas y mediciones según UNI 7129<br>13. pruebas y mediciones según UNI 1114
- pruebas y mediciones según UNI 11147
- 14. prueba automática del volumen según UNI 11137
- 16. prueba manual del volumen según UNI 11137
- 18. verificación máx. 25 dm3 según UNI 11137<br>20. prueba de estangueidad de la válvula segu
- 20. prueba de estanqueidad de la válvula según UNI 11137<br>22. cierre mecánico según UNI 11137
- cierre mecánico según UNI 11137
- 24. prueba de estanqueidad de la chimenea según UNI 10845
- 26. prueba de estanqueidad por depresión de la chimenea según UNI 10845<br>28. conexión y transferencia al ordenador, seguros y garantías
- 28. conexión y transferencia al ordenador, seguros y garantías<br>30. tablas de conversión y diámetros de tubos
- tablas de conversión y diámetros de tubos
- 31. accesorios

#### Compruebe que la confección contenga todos los elementos que se indican a continuación.

Cable de carga de la batería y transmisión de datos para puerto USB Tubo de silicona Tubo de latón cromado para la conexión a la chimenea Tubo en espiral con racores para la conexión neumática UBS KEY con software de configuración para el ordenador y las instrucciones del manómetro MD40REM-H2CH. Certificado de garantía Certificado de calibración Guía rápida

Advertencias Importantes

El manómetro digital MD40REM-H2CH sale de fábrica acompañado de un certificado de prueba y calibración. Corresponde a la calibración declarada por el instrumento de muestra, **basada en** normas estándar internacionales.

La evaluación de la incertidumbre de medición es de "categoría B",

El mantenimiento ordinario y extraordinario del manómetro digital y la CALIBRACIÓN, cuya fecha de caducidad natural es **UN AÑO,** debe ser realizado por personal autorizado, utilizando equipos normalizados.

Nota informativa entre la Presión y la Temperatura: Por cada grado Centígrado de temperatura la presión varía de aprox. 1 mbar

Para definir un estado estacionario del aire, se requieren tres variables macroscópicas, cada una de las cuales puede medirse directamente.

Estas variables son la presión, la temperatura y el volumen; el estado de un gas aire de volumen V, a presión P, y a temperatura T se define entonces por la ley de Boyle:

 $P^*V = n^*R^*T$ . donde *n* es el número de moléculas gramo que constituyen el gas y **R** es una constante universal. Los posibles estados de un gas a presión y volumen constantes se expresan mediante las leyes de Gay-Lussac: a presión constante, el volumen de un gas aumenta al aumentar la temperatura, o viceversa.

Por lo tanto, si conecta el instrumento con temperaturas variables, el instrumento registrará sin duda una presión final diferente de la inicial.

Esto es normal y no se debe a un mal funcionamiento del instrumento.

#### NOTA IMPORTANTE:

Con el manómetro conectado sin presión, podrá observar que los números, que aparecen después del punto, no permanecen inmóviles. No se trata de un defecto de calibración o de vacilación, sino de la calidad de la gran precisión de este instrumento. Se recuerda que la lectura se realiza a 18 bits. Cuando el instrumento se somete a presión, la calibración se realiza automáticamente.

#### Descripción de los programas de TEST

#### Medidas de TEST

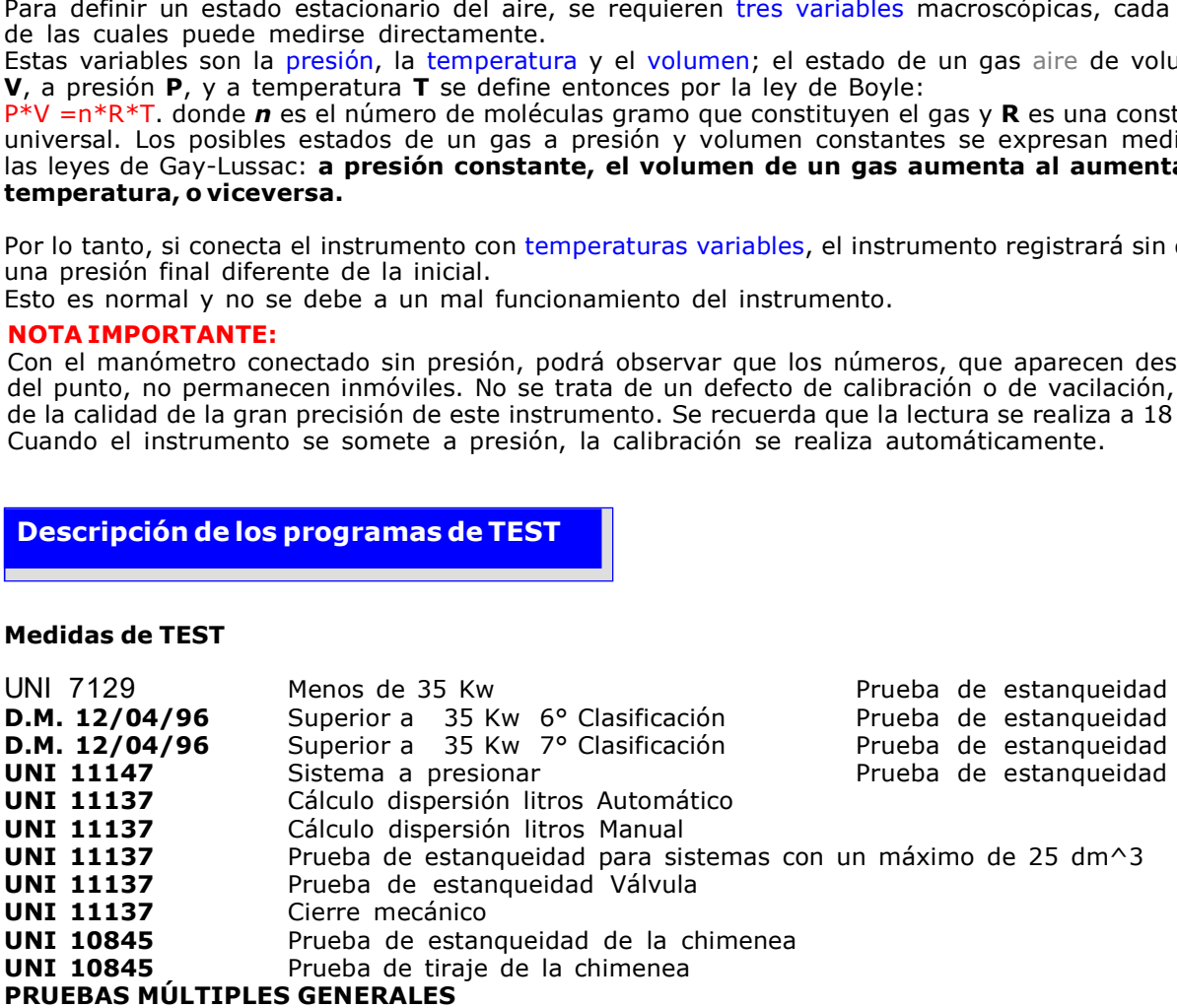

Para evitar el riesgo de daños en el producto o de lesiones para usted y terceras personas, antes de utilizar el manómetro, lea atentamente y en su totalidad las siguientes instrucciones de seguridad.

Guárdelos para que cualquier persona que utilice el aparato pueda consultarlos previamente.

#### En caso de avería, apague inmediatamente el aparato.

Si detecta humo o un olor acre o inusual procedente del aparato o del adaptador de red (accesorio suministrado), apague inmediatamente el manómetro, desconecte la alimentación de la red y envíe el aparato al centro de servicio más cercano.

#### Utilice el aparato con precaución en presencia de gases inflamables.

Para evitar el riesgo de explosión o incendio, utilice siempre el aparato bajo estrecha supervisión, sin alejarse de él.

#### No lleve la correa de la bolsa alrededor del cuello.

Tenga mucho cuidado, especialmente cuando equipe el instrumento con una correa para el hombro, y más aún en presencia de niños pequeños.

#### No intente desmontar el aparato.

El contacto con los componentes internos del manómetro puede causar lesiones. En caso de avería, el producto sólo debe ser reparado por personal cualificado. Si el aparato se rompe como consecuencia de una caída o aplastamiento, acuda al centro de servicio para su reparación.

#### Tome las precauciones adecuadas al manipular las baterías.

Las baterías no deben exponerse nunca a temperaturas elevadas, es decir, superiores a + 60°C. Para garantizar una duración óptima, utilícelo a temperatura ambiente.

Si se utiliza a bajas temperaturas, la vida útil puede disminuir.

No desmonte las baterías, no las tire al fuego ya que pueden explotar.

Nunca tire las baterías en la basura doméstica. Siga la normativa local para su eliminación.

#### Utilice los cables adecuados suministrados.

Con el fin de mantener la conformidad del producto con la normativa, para la conexión a los bornes de entrada y/o salida del manómetro utilice exclusivamente cables suministrados, a tal efecto, o comercializados por separado por BEINAT S.r.l.

#### LLAVE USB.

Para evitar posibles daños, la memoria USB que contiene los programas de software y los manuales de este producto no debe reproducirse y debe guardarse con cuidado.

#### Evite el contacto con el cristal líquido.

En caso de rotura del monitor, tenga cuidado de no hacerse daño con los fragmentos de cristal y evite que el cristal líquido entre en contacto con la piel, los ojos o la boca.

### Precauciones

Para que el manómetro digital MD40REM-H2CH, dure mucho tiempo y de forma satisfactoria, utilícelo y guárdelo teniendo en cuenta las siguientes precauciones.

#### No lo moje.

El manómetro no es impermeable si se sumerge en agua o se expone a altos índices de humedad puede dañarse seriamente.

#### No lo deje caer.

Los golpes fuertes contra superficies duras y las grandes vibraciones pueden dañar el aparato. Evite los campos magnéticos intensos.

Este medidor no debe utilizarse ni almacenarse en presencia de radiaciones o campos magnéticos intensos. La electricidad estática o los campos magnéticos producidos por equipos como transmisores de radio pueden interferir en la recogida de datos, dañar los datos almacenados o los circuitos internos del medidor.

#### Evite los cambios bruscos de temperatura.

Las fluctuaciones bruscas de temperatura pueden provocar condensación y las baterías pueden suministrar menos tensión. Por encima de una cierta temperatura (+ 45°C aprox.) el monitor se vuelve negro, para que vuelva a ser visible hay que enfriarlo colocándolo en la nevera durante unos minutos.

#### Limpieza

No limpie nunca el aparato con productos químicos. Si es necesario, lavar con un paño húmedo.

Gracias por elegir un manómetro digital de BEINAT S.r.l. MD40REM-H2CH.

Este manual está diseñado para ayudarle a conseguir la máxima funcionalidad y eficiencia automática del producto.

Lea atentamente estas instrucciones antes de utilizar el aparato y téngalas siempre a mano cuando lo utilice.

Las ilustraciones y el texto en pantalla de este manual pueden diferir de lo que se muestra realmente.

#### Componentes y controles

1) Botón de ON. Manteniéndolo presionado durante 3 segundos se enciende MD40REM-H2CH .

2) Botón de OFF. Manteniéndolo presionado durante 3 segundos, MD40REM-H2CH se apaga.

3) Botón de SELECT. Al presionarlo se seleccionan las unidades de presión, relacionadas con la medición de presión, deseadas.

**mbar, mmH<sub>2</sub>O, Pa, hPa, PSI.**<br>4) Botón de **Test**. Sirve para entrar en el menú de verificación de los sistemas según UNI.

5) Botón de Recorder.

 Al pulsar este botón se pone en marcha un proceso de registro de la presión presente en la tubería.

#### 6) Botón de selección Menu.

Presione este botón para acceder a la configuración del instrumento.

7) Botón Enter. Sirve para confirmar los datos introducidos.

8) Botón de Print. Se utiliza cuando se desea imprimir el tiquete de las mediciones realizadas.

9) Botón de navegación derecha. Al resionar este botón, el cursor se desplaza hacia la DERECHA de la pantalla.

10) Botón de navegación UP. Al pulsar este botón, el cursor se desplaza hacia ARRIBA de la pantalla.

11) Botón de navegación izquierda. Al pulsar este botón, el cursor se desplaza hacia la IZQUIERDA de la pantalla.

12) Botón de navegación Dwn. Al pulsar este botón, el cursor se desplaza hacia ABAJO de la pantalla.

#### 13) Conexión del cargador de batería y transmisión de datos.

Este conector USB se utiliza para conectar el instrumento al cargador de baterías, que puede ser a través del ordenador o de la red de 230 V (véase el apartado de la página 6).

También es posible transmitir y recibir datos del ordenador a través de este puerto USB.

#### 14) Puerto USB accesorios externos

Este conector se utiliza para conectar accesorios externos, incluyendo: sensor de presión y sensor de temperatura. 15)Puerto de infrarrojos IR.

Se utiliza para transmitir datos a una impresora.

#### 16) Sonda de temperatura ambiente.

Esta sonda detecta la temperatura ambiente de -10°C a 50°C.

17) Conexión neumática para medir el vacío mbar.

18) Conexión neumática para medir la presión mbar.

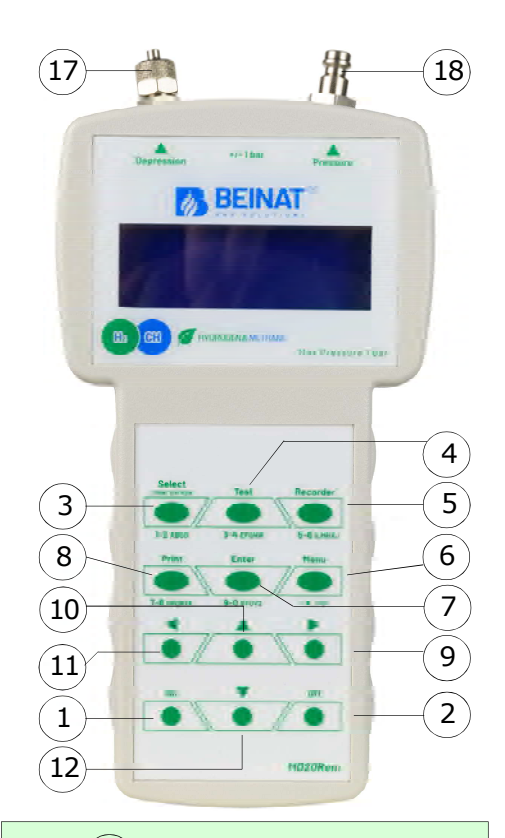

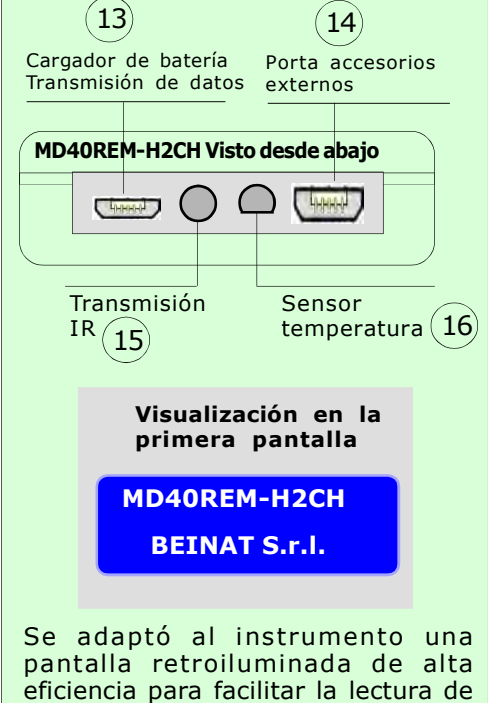

A continuación se podrán ver todos los eventos con la pantalla encendida

todos los eventos.

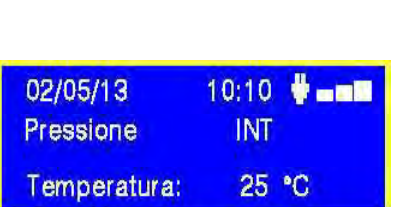

Nociones y carga de la batería

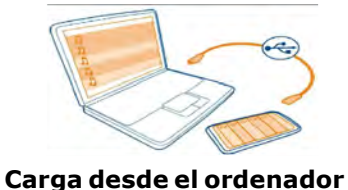

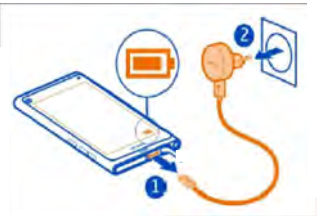

Carga desde la red de 230 V

#### Datos técnicos de la batería de LITIO DE POLÍMERO

Tensión nominal de la batería 7,4V., corriente 1050 mA. Tiempo de funcionamiento aprox. 8 horas con las baterías cargadas Tiempo de carga de la batería aprox. 6 horas. NOTA No cargue la batería en una zona ATEX

#### Antes de conectar el manómetro

Al momento de la compra, la batería no está completamente cargada.

Cargue durante al menos 6 horas.

#### Carga con ordenador

Conecte el conector del cargador al puerto micro USB de la parte inferior del instrumento y, a continuación, a la toma USB de cualquier ordenador. Durante la carga, el indicador de nivel de batería (una barra graduada en la pantalla) indicará el

estado de carga de la batería.

#### Carga de tensión de red de 230 V

Conecte el conector del cargador al puerto micro USB de la parte inferior del instrumento y, a continuación, enchufe el cargador a una toma de corriente.

Durante la carga, el indicador de nivel de batería (una barra graduada en la pantalla) indicará el estado de carga de la batería.

#### Uso

La batería no debe exponerse nunca a temperaturas superiores a +  $40^{\circ}$ C.

Para garantizar una duración óptima, utilícelo a temperatura ambiente.

Si se utiliza tanto a bajas como a altas temperaturas, la vida útil podrá disminuir.

#### Protección

Para una mayor protección de las baterías y del instrumento, se ha integrado un control adicional.

Cuando las baterías caen por debajo de un límite mínimo preestablecido, se enciende el mensaje: "LOW VOLTAGE DETECT " . El instrumento permanece bloqueado; Para Restablecerlo debe: Conectar MD40REM-H2CH a la tensión de red mediante la fuente de alimentación suministrada, o al ordenador, cuando se ejecute aparecerá el mensaje " WAIT RESET SW... " Deje que MD40REM-H2CH se carque durante al menos 6 horas.

#### Nota

Cuando el manómetro se va a utilizar durante mucho tiempo, se puede alimentar el instrumento con tensión de red de 230 V mediante una fuente de alimentación externa.

#### Conexión Neumática

El *manómetro MD40REM -H2CH* tiene una entrada para medir una presión máxima de ±1 bar. Las conexiones de la presión se encuentran en el cabezal del instrumento (véase la página 5). Tienes dos entradas, una de presión positiva y otra de presión negativa.

Esta última se utiliza para medir una diferencia de presión entre dos mediciones o para comprobar la eficacia del tiro en las chimeneas.

#### Para medir la presión

Aplique el tubo suministrado en la entrada correspondiente, asegurándose de dejar abierta la entrada de vacío.

#### Para medir el vacío

Aplique el tubo suministrado a la entrada correspondiente, asegurándose de dejar abierta la entrada de presión.

#### Para medir la diferencia entre dos presiones.

Aplique la presión más alta a la entrada positiva, y la otra a la entrada negativa.

La pantalla mostrará la diferencia de presión que mide el instrumento entre una entrada y la siguiente.

NOTA La presión más alta debe conectarse siempre a la entrada positiva.

#### Conexión de los accesorios opcionales

Al'MD40REM-H2CH se le puede conectar sondas externas a través del puerto: "Puerto USB accesorios externos "

4 tipos de presostatos con escala a: **10 bar - 25 bar - 40 bar - de- 1 a 45 bar** 1 Sonda de Temperatura PT100 de **-50°C a 500°** 

1 Sonda de Temperatura PT100 de

Para activar la función de estas sondas, hay que seleccionar los puertos en el Menú Principal

ENCENDIDO. Encienda el manómetro presionando el botón de encendido "ON "teniendo cuidado de mantenerlo presionado durante 3 segundos: Aparecerá una ventana con el modelo del instrumento, la versión de Firmweare y el número de serie.

Transcurridos 5 segundos, aparecerá el mensaje "ESTABILIZACIÓN EN CURSO", espere unos segundos y se abrirá la ventana principal.

APAGADO. Para apagar el manómetro, presione el botón de apagado "OFF " teniendo cuidado de mantenerlo presionado durante 3 segundos

Navegar por los Menúes

Presionando este botón se activa el programa "Menu ", desde aquí se puede configurar el aparato para la selección del modo de trabajo del manómetro.

Para desplazarse por el menú, utilice los botones Up y Down; para confirmar, presione Enter

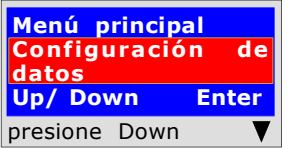

Este programa se utiliza para introducir los datos de la empresa operadora. Presionando el botón 'Enter' el instrumento le pedirá 'Introducir Contraseña'. Encontrará la contraseña en la tarjeta de garantía. Siga las instrucciones que se solicitan.

Esta función le permite configurar el idioma que desea utilizar utilice los botones "Down" o "Up" para seleccionar el idioma deseado, presione

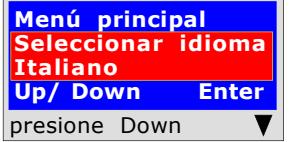

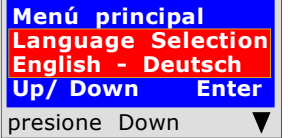

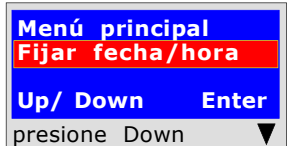

Utilice los botones "Down" o "Up" para seleccionar el idioma deseado: Inglés, alemán. Presione "Enter" para confirmar el idioma seleccionado.

Esta función le permite configurar el idioma que desea utilizar

Este programa permite introducir la fecha y la hora actual. Presionando el

botón 'Enter' el instrumento le pedirá que introduzca la fecha y la hora. Siga las instrucciones que se solicitan.

utilizar. Interno o Externo.

botones "Down" o "Up"<br>"**Enter"** para confirmar.

'Enter' para confirmar el sensor deseado.

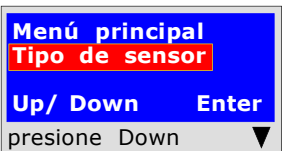

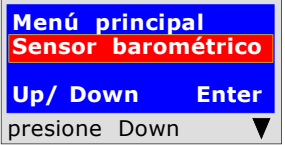

Este programa se utiliza para activar el sensor barométrico. Presionando el

Este programa permite seleccionar el tipo de sensor neumático que desea

Presione el botón "Enter" y el instrumento le preguntará por el "Tipo de Sensor" Presione el botón "Down "y/o el botón "UP". Seleccione y presione

botón 'Enter' el instrumento le preguntará si desea o no activar el control de la presión barométrica. Actuando sobre los botones "Down " o "UP" se activa o se desactiva, presionando "Enter" se confirma. Cuando se activa, el mensaje aparece en la pantalla principal.

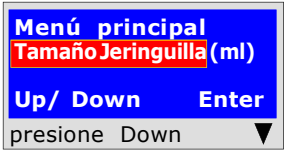

Este programa se utiliza para seleccionar el tipo de jeringuilla que tiene para realizar las pruebas de dispersión.

TamañoJeringuilla (ml) | Presionando el botón **'Enter'** el instrumento le preguntará por: el tamaño de la jeringuilla en mililitros (el equivalente en cc). Para introducir números, presione las teclas correspondientes (como al enviar un SMS).

Para avanzar/retroceder, utilice las teclas de navegación; para los espacios en blanco, la tecla con el número 1.

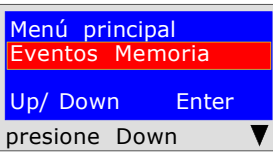

Este programa se utiliza para leer los eventos almacenados. Presionando el botón **'Enter'** el instrumento leerá todas las pruebas realizadas hasta un máximo de 6 eventos.

#### Borrado de las memorias

1) Seleccione la prueba que desea borrar con el botón Up/Down.

- 2) Confirme con el botón derecha.
- 3) Presione el botón Menu;

4) Utilice los botones Up/Down para seleccionar  $s$ i/no y presione Enter para confirmar.

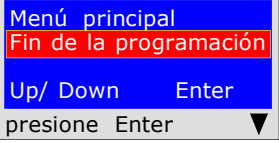

Presionando el botón "Enter" finalizará la rutina del Menú y el instrumento volverá a la pantalla principal

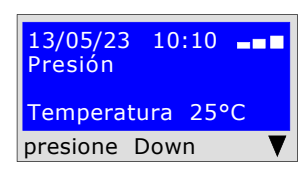

## Introducción de los datos del usuario

Para que el instrumento refleje la legislación debe introducir sus datos personales. Iniciar la configuración guiada que acompaña al usuario en la introducción de datos personales tales como:

Nombre, apellidos o datos de la empresa

Calle, código postal, ciudad, teléfono, número fiscal, etc

Para ello, siga las instrucciones que aparecen en pantalla.

iAtención! esta operación puede llevarse a cabo desde un ordenador.

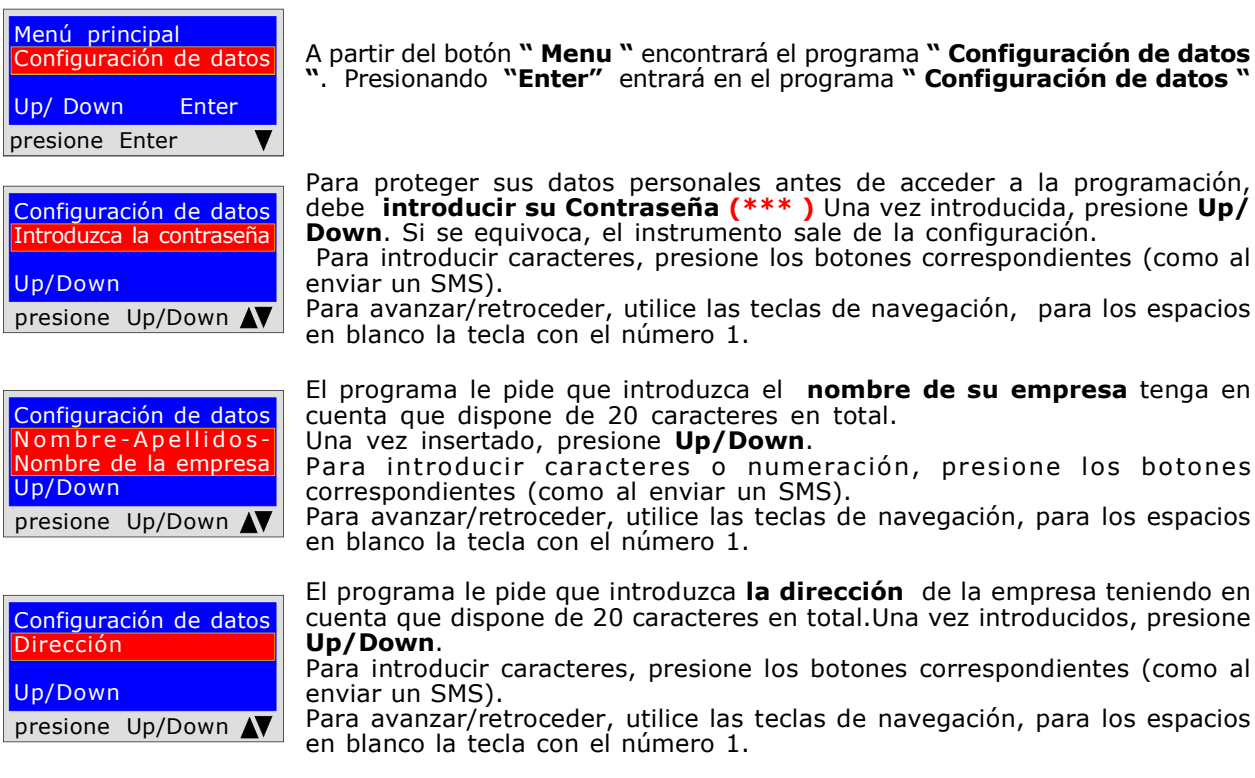

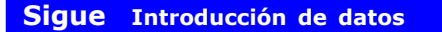

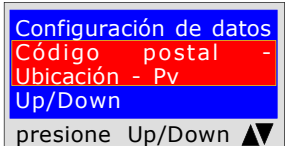

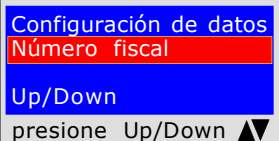

Configuración de datos Correo electrónico Up/Down presione Up/Down N

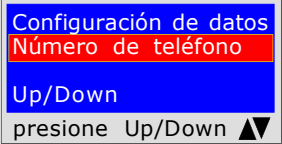

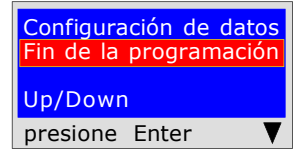

El programa le pide que introduzca el **Código postal, la Ciudad y la** Provincia donde se encuentra el nombre de su empresa, teniendo en cuenta que dispone de un total de 20 caracteres. Una vez introducido, presione Up/Down.

Para introducir caracteres, presione los botones correspondientes (como al enviar un SMS).

Para avanzar/retroceder, utilice las teclas de navegación, para los espacios en blanco la tecla con el número 1.

El programa le pide que introduzca el número fiscal del nombre de la empresa teniendo en cuenta que dispone de un total de 11 caracteres.Una vez introducidos, presione Up/Down.

Para introducir caracteres, presione los botones correspondientes (como al enviar un SMS).

Para avanzar/retroceder, utilice las teclas de navegación, para los espacios en blanco la tecla con el número 1.

El programa le pide que introduzca la dirección del correo electrónico de la empresa teniendo en cuenta que dispone de 20 caracteres en total.Una vez introducidos, presione Up/Down.

Para introducir caracteres, presione los botones correspondientes (como al enviar un SMS).

Para avanzar/retroceder, utilice las teclas de navegación, para los espacios en blanco la tecla con el número 1.

El programa le pide que introduzca en el número de teléfono del nombre de la empresa, teniendo en cuenta que dispone de 20 caracteres en total.Una vez introducidos, presione Up/Down.

Para introducir caracteres, presione los botones correspondientes (como al enviar un SMS).

Para avanzar/retroceder, utilice las teclas de navegación, para los espacios en blanco la tecla con el número 1.

Ha terminado de introducir sus datos personales. Para salir presione Enter

#### Introducir la fecha y la hora

#### ¡Atención! Esta operación puede llevarse a cabo desde un ordenador.

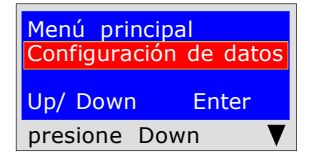

Desde el botón " Menu " Presionando el botón "Down" encontrará el programa: "Configuración Fecha/Hora "

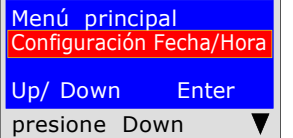

Presione el botón "Enter" encontrará el programa de entrada

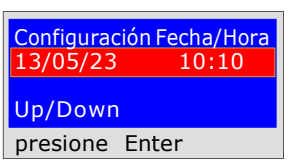

El programa le pide que introduzca la fecha 'día, mes, año' y a continuación la hora actual 'Hora, y Minutos'. Para pasar de un grupo de dígitos a otro, Configuración Fecha/Hora de nova actuar fibra, y minatos: Fara pasar de di<br>13/05/23 - 10:10 de utilice los botones de navegación **"Up o Down"**. Si durante la inserción los dígitos son iguales, simplemente muévase con el botón de navegación. "derecha o izquierda" Para la inserción, presione los números correspondientes (como al enviar un SMS).

Una vez introducido, presione **Down** para salir

#### Cómo medir las presiones, y Lectura directa de una presión sin eventos

El instrumento está diseñado para medir presiones de: aire, agua y gas. En función de los requisitos y las normativas, las presiones pueden medirse con este tipo de unidades de presión: mbar -  $mmH$ <sub>2</sub>O - Pa - hPa - PSI.

Para seleccionar las unidades de presión, presione el botón "Select "

#### LECTURA

- 1) Seleccione la unidades de presión deseada: **mbar mmH<sub>2</sub>O Pa hPa PSI.**<br>2) Conecte el tubo a la entrada deseada, positiva o negativa.
- 
- 3) Conectar el tubo a la fuente de presión o vacío que se desea medir.
- 4) Leer el valor detectado directamente.

NOTA Estas lecturas no se memorizan, si desea imprimir el evento presione Print

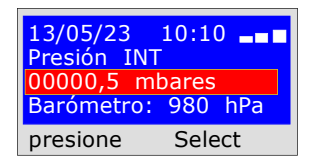

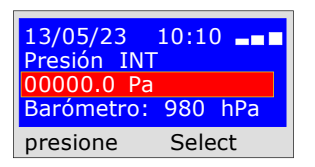

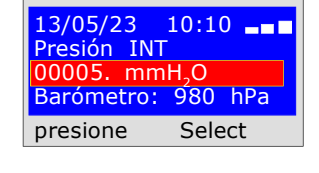

 $13/05/23$   $10:10$   $\blacksquare$ 

Presión INT 00000.0 PSI Barómetro: 980 hPa presione Select

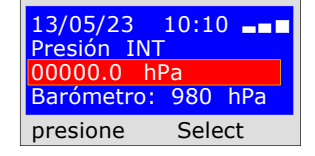

BEINAT S.R.I. MANÓMETRO MOD.MD40REM-H2CH Versión firmware Matrícula: 0102 Fecha de calib..: 10/01/23

EMPRESA BIANCHI GIOVANNI VIA ROMA 155 10000 MILANO Número Fiscal 02434381200 info@lapolipo.it Tel. 023111457562

Medición Instantánea (fecha)15.01.23(hora)09:54 (escala)mbar 00010.6

(hora) 09:54

Operador:

Firma:

Registro de una presión de gas en red.

El instrumento está diseñado para registrar la presión de un gas en red.

Seleccione la escala en *mbar*, recomendamos realizar esta prueba con esta unidad de medida, ya que la presión de red se mide en mbar. Procedimiento de registro.

1) Conecte el tubo neumático a la entrada positiva del MD40REM-H2CH, y a la fuente de presión a medir.

2) Encienda la impresora y colóquela al lado del manómetro MD40REM-H2CH.

3) presione el botón "Recorder" para iniciar el registro de la presión presente en la red. El instrumento registra cualquier variación tanto al alza como a la baja, dentro del 10%; e imprime el tiquete escribiendo la presión registrada con la hora del evento.

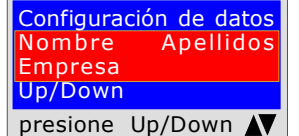

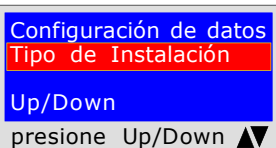

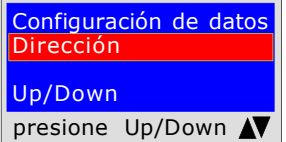

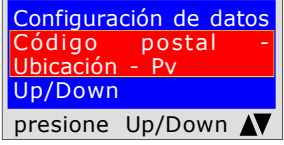

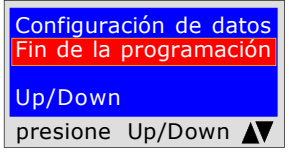

El programa le pide que introduzca los datos del usuario a quien se le está realizando la prueba, teniendo en cuenta que dispone de 20 caracteres en total.

Para introducir caracteres o numeración, presione los botones correspondientes (como al enviar un SMS).

Para avanzar/retroceder, utilice las teclas de navegación, para los espacios en blanco la tecla con el número 1.

El programa le pide que introduzca el tipo de instalación, si es de uso civil, de calefacción o de uso industrial; tenga en cuenta que dispone de un total de 20 caracteres.

Para introducir caracteres, presione los botones correspondientes (como al enviar un SMS).

Para avanzar/retroceder, utilice las teclas de navegación, para los espacios en blanco la tecla con el número 1.

El programa le pide que introduzca la dirección del establecimiento donde se va a realizar la prueba, teniendo en cuenta que dispone de 20 caracteres en total.

Para introducir caracteres, presione los botones correspondientes (como al enviar un SMS). Para avanzar/retroceder, utilice las teclas de navegación, para los espacios en blanco la tecla con el número 1.

El programa le pide que introduzca el Código Postal, la Ciudad y la Provincia del establecimiento donde se va a realizar la prueba, teniendo en cuenta que dispone de un total de 20 caracteres.

Para introducir caracteres, presione los botones correspondientes (como al enviar un SMS).

Para avanzar/retroceder, utilice las teclas de navegación, para los espacios en blanco la tecla con el número 1.

El programa le pregunta si desea finalizar la introducción de datos. Presione ENTER para finalizar y salir del programa.

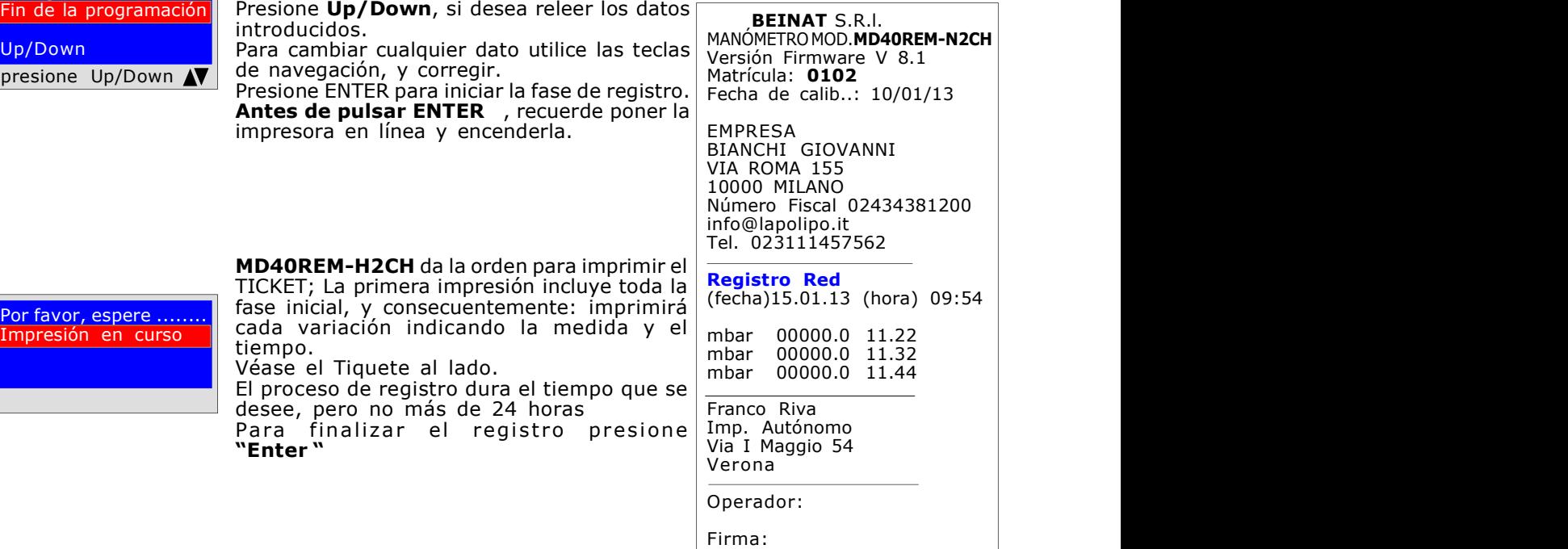

UNI 7129 inferior a 35kW

La norma UNI7129/01 Inferior a 35kW establece que el instalador debe comprobar la estanqueidad del sistema de gas a una presión de **al menos 100 mbar**, (1000mmH<sub>2</sub>O) durante un tiempo de Estabilización y Prueba de 15 minutos cada uno.

Se realiza la prueba de Estabilización. Después de 15 minutos de estabilización, la lectura de la PRUEBA real se lleva a cabo durante otros 15 minutos.

Entre la presión inicial y la presión final, de la prueba real, no debe detectarse ninguna pérdida de presión. La prueba es positiva si no hay caída de presión.

NOTA Las dos mediciones, estabilización y prueba, se realizan automáticamente.

#### **iiATENCION!!**

Antes de iniciar la prueba de estanqueidad, se recomienda conectar la sonda de temperatura.

La sonda debe permanecer alejada de fuentes de calor y/o refrigeración.

Advertencia. La temperatura no afecta a la prueba de estanqueidad, sino que sirve para información y comparación con la presión.

Por cada grado Centígrado de temperatura la presión varía de aprox. 1 mbar.

Acciones: Encienda el instrumento, utilice el botón SELECT para seleccionar la presión en mbar, presione el botón TEST y siga los pasos que se indican a continuación

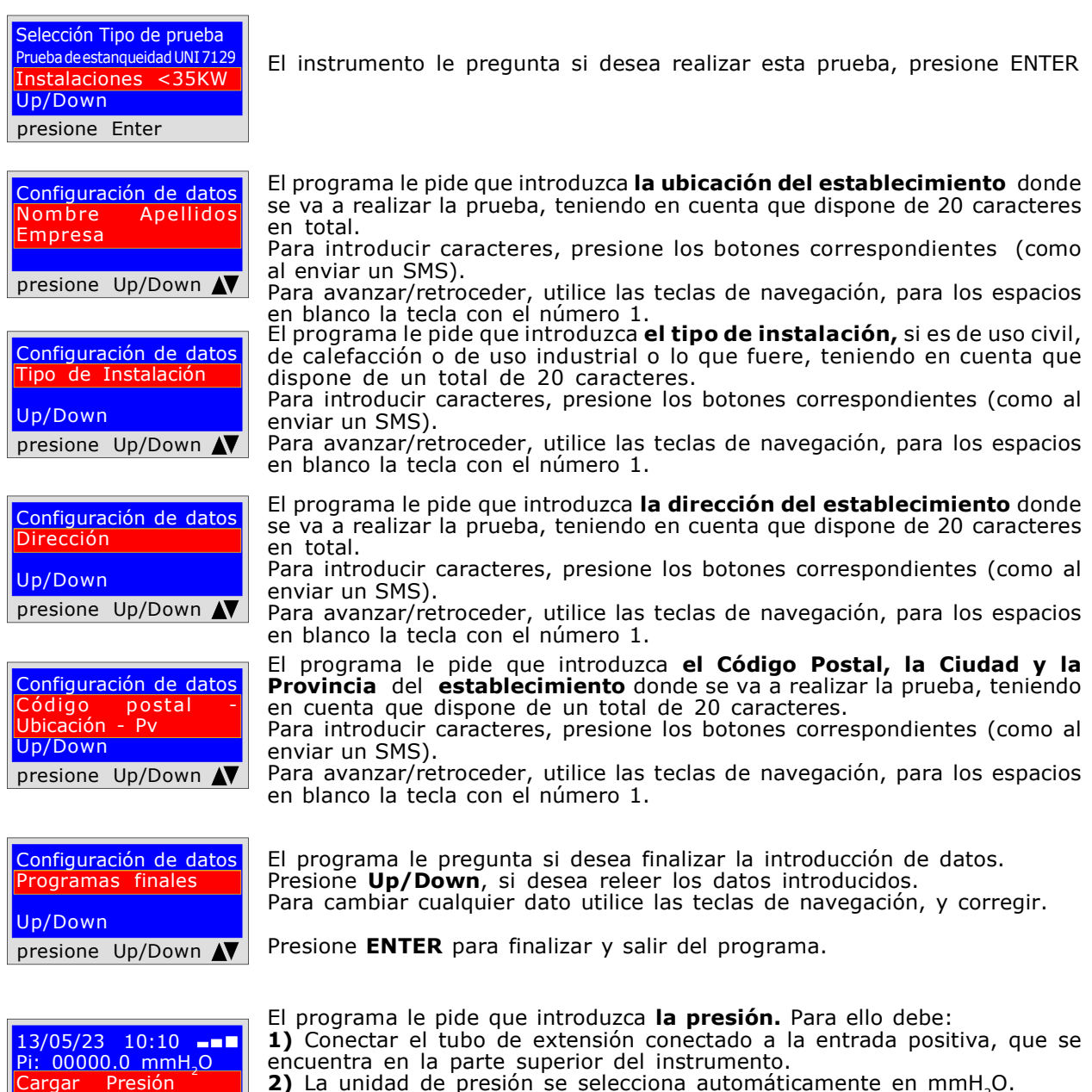

2) La unidad de presión se selecciona automáticamente en mmH<sub>2</sub>O.

**3)** Conectar el otro extremo del tubo a la fuente de presión que desea medir. 4) Poner la tubería bajo presión con un **mínimo de 1000 mmH<sub>2</sub>O (100mbar)** presione ENTER.

 $1000$ mmH<sub>2</sub>O-100mbar presione Enter

UNI 7129 inferior a 35kW

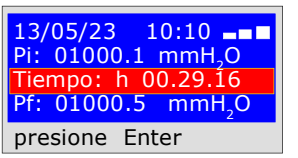

prueba UNI 7129 **Estanquidad** 13/05/23 09:03 Up/ Down Enter presione Up/Down-Ent

Evento Memoria No/Sí Up/ Down Enter presione Up/Down-Ent Ahora el instrumento inicia automáticamente el control de estanqueidad, en la pantalla observará que el Tiempo inicia la cuenta regresiva; La prueba dura 30 minutos.

Transcurridos 30 minutos, podrá leer en MD40REM-H2CH todos los datos de la prueba

Para navegar presione los botones Up/Down, para salir presione ENTER

Confirmación Almacenamiento | El instrumento le pregunta si desea almacenar los datos medidos. Para ello, seleccione Sí/No presionando Up/Down. Presione ENTER para confirmar.

Si el almacenamiento no se confirma en 30 segundos, MD40REM-H2CH sigue almacenando el evento

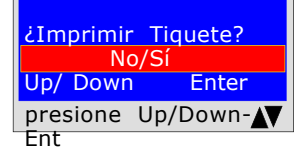

La herramienta le preguntará si desea imprimir el tiquete de la prueba. Seleccione Sí/No presionando los botones Up/Down. Seleccione "Sí " encienda la impresora y póngala en línea con el transmisor del manómetros; Presione ENTER.

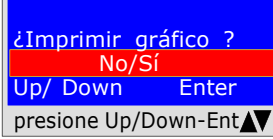

Mantener datos Prec.<br>No/Sí No/Sí Up/ Down Enter presione Up/Down-Ent

MANÓMETRO MOD.MD40REM-H2CH Versión Firmware V 7,0 La herramienta le preguntará si desea imprimir el gráfico de la prueba. Para seleccionar Sí / No presione los botones Up/Down. Presione ENTER.

presione Up/Down-Ent∧V | Si la prueba se almacena, el gráfico se puede lvertencia!

imprimir en alta resolución desde el ordenador

Al realizar varias pruebas "TEST" o para rehacer una prueba. El aparato guarda en su memoria los datos

del establecimiento donde se realiza la prueba; estos datos sólo se pierden si se apaga el instrumento.

Para volver a insertar, seleccione Sí/No, con los botones Up/Down y presione ENTER.

Grafico ottenuto da stampante Press  $+1%$  $+1%$  $+1%$  $0%$  $-1%$  $-1%$  $-20/$  $-50<sub>0</sub>$  $-30%$ 60% Tempo Matrícula: 0102 Fecha de calib..: 10/01/23 EMPRESA BIANCHI GIOVANNI VIA ROMA 155 10000 MILANO Número Fiscal 02434381200 info@lapolipo.it Tel. 023111457562

**BEINAT S.R.I.** 

Prueba de estanqueidad UNI 7129  $<$  a 35 $kW$ (fecha)15.01.23(hora)09:54

Unidades de medida: mmH2O ESTABILIZACIÓN<br>Pi: 1 1000.1<br>h 00.15 Tempo Estab.:<br>Pf: Pf: 0980.0 Diferencia: 0020.1<br>Temperatura 25°C Temperatura PRUEBA<br>Pi:

Tiempo Prueba: h 00.15  $0990.0$ <br> $0010.1$ Diferencia:

Temperatura 25°C

[]Prueba superada []Prueba NO Superada

Franco Riva Imp. Autónomo Via I Maggio 54 Verona

Operador:

Firma:

Pi: 1000.1

Decreto Ministerial de 12/04/1996 6<sup>a</sup>

clasificación > de 35kW para tubos Externos

6<sup>ª</sup> clasificación: tuberías para presiones máximas de servicio superiores a 0,04 hasta 0,5 bar;

Medición de la estanqueidad de las instalaciones de gas conforme a lo exigido por el Decreto Ministerial 12/04/96superior a 35kW de 6ªClasificación para tuberías externas.

El Decreto Ministerial 12/04/96 exige que el instalador compruebe la estanqueidad del sistema de gas a una presión de al menos 1 bar. La prueba es positiva si no hay caída de presión.

La prueba de estanqueidad para una instalación de gas de 6<sup>a</sup> Clasificación debe realizarse con una presión de al menos 1 bar, con un tiempo de estabilización de la presión de 15 minutos, y la prueba real de 4 horas.

NOTA Las dos mediciones, estabilización y prueba, se realizan automáticamente. **iiATENCIÓN!!** 

Antes de iniciar la prueba de estanqueidad, se recomienda **conectar la sonda de temperatura**. La sonda debe permanecer alejada de fuentes de calor y/o refrigeración.

Advertencia. La temperatura no afecta a la prueba de estanqueidad, sino que sirve para información y comparación con la presión.

Por cada grado Centígrado de temperatura la presión varía de aprox. 1 mbar.

Acciones: Encienda el instrumento, utilice el botón SELECT para seleccionar la presión en mbar, presione el botón TEST y siga los pasos que se indican a continuación

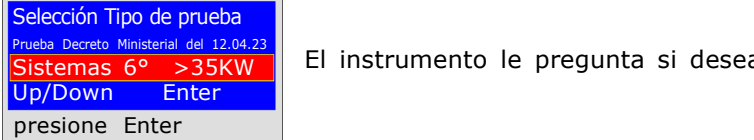

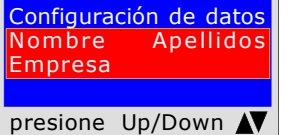

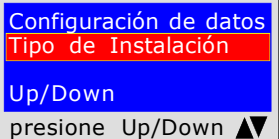

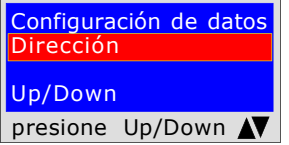

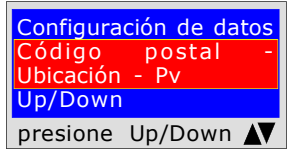

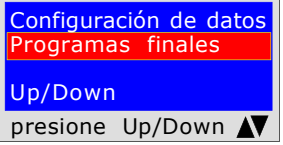

Prueba Decreto Ministerial del 12.04.23 | El instrumento le pregunta si desea realizar esta prueba, presione ENTER

El programa le pide que introduzca la ubicación del establecimiento donde se va a realizar la prueba, teniendo en cuenta que dispone de 20 caracteres en total. Para introducir caracteres, presione los botones correspondientes (como al enviar un SMS).

Para avanzar/retroceder, utilice las teclas de navegación, para los espacios en blanco la tecla con el número 1.

El programa le pide que introduzca el tipo de instalación, si es de uso civil, de calefacción o de uso industrial o lo que fuere, teniendo en cuenta que dispone de un total de 20 caracteres.

Para introducir caracteres, presione los botones correspondientes (como al enviar un SMS).

Para avanzar/retroceder, utilice las teclas de navegación, para los espacios en blanco la tecla con el número 1.

El programa le pide que introduzca la dirección del establecimiento donde se va a realizar la prueba, teniendo en cuenta que dispone de 20 caracteres en total.

Para introducir caracteres, presione los botones correspondientes (como al enviar un SMS).

Para avanzar/retroceder, utilice las teclas de navegación, para los espacios en blanco la tecla con el número 1.

El programa le pide que introduzca el Código Postal, la Ciudad y la Provincia del establecimiento donde se va a realizar la prueba, teniendo en cuenta que dispone de un total de 20 caracteres.

Para introducir caracteres, presione los botones correspondientes (como al enviar un SMS).

Para avanzar/retroceder, utilice las teclas de navegación, para los espacios en blanco la tecla con el número 1.

El programa le pregunta si desea finalizar la introducción de datos. Presione Up/Down, si desea releer los datos introducidos. Para cambiar cualquier dato utilice las teclas de navegación, y corregir.

Presione **ENTER** para finalizar y salir del programa.

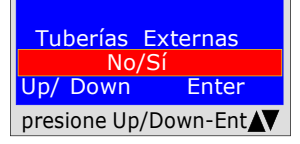

El programa pregunta si la tubería de gas es Enterrada o Externa Para ello, debe:

Presione Up/Down, para seleccionar "SÍ" o "NO" Una vez seleccionados los datos deseados, Presione ENTER

Decreto Ministerial de 12/04/1996 6<sup>a</sup> clasificación > de 35kW para tubos Externos

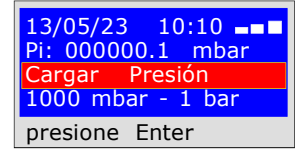

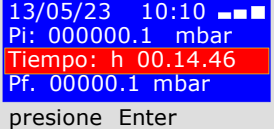

13/05/23 10:10 Pi: 000000.1 mbar Tiempo: h 03.59.59 Pf. 00000.1 mbar presione Enter

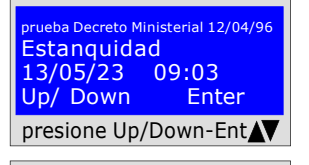

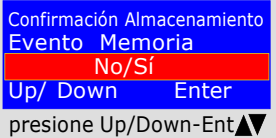

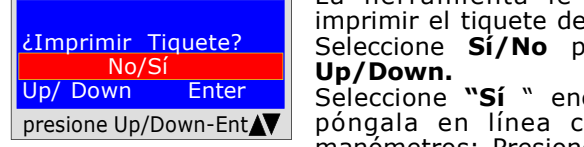

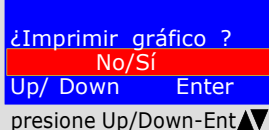

Mantener datos Prec.  $N<sub>O</sub>$ Up/ Down Enter presione Up/Down-Ent El programa le pide que introduzca la presión. Para ello debe:

1) Conectar el tubo de extensión conectado a la entrada positiva, que se encuentra en la parte superior del instrumento.

2) La unidad de presión se selecciona automáticamente en mbar.

3) Conectar el otro extremo del tubo a la fuente de presión que desea medir. 4) Poner la tubería bajo presión con un mínimo de 1000 mbar, (1 bar) presione ENTER.

#### PRUEBA DE ESTABILIZACIÓN

Ahora el instrumento inicia automáticamente el control de estabilización, en la pantalla observará que el Tiempo inicia la cuenta regresiva; La prueba dura 15 minutos.

#### PRUEBA DE ESTANQUEIDAD ; presión 1000mbar

Ahora el instrumento comienza automáticamente a comprobar la estanqueidad efectiva, en la pantalla observará que Tiempo comienza la cuenta regresiva; La prueba dura 4 horas

En este punto, MD40REM-H2CH ofrece la posibilidad de leer todos los datos de la prueba

Para navegar presione los botones **Up/Down**, para salir presione **ENTER** 

Confirmación Almacenamiento Para ello, seleccione Sí/No presionando Up/ El aparato le pregunta si desea almacenar los datos relevados.

presione Up/Down-Ent<br>
el evento. Down. Presione ENTER para confirmar. Si el almacenamiento no se confirma en 30 segundos, MD40REM-H2CH sigue almacenando

> La herramienta le preguntará si desea imprimir el tiquete de la prueba. Seleccione Sí/No presionando los botones

> Up/Down. Seleccione "Sí " encienda la impresora y póngala en línea con el transmisor del manómetros; Presione ENTER.

Para imprimir el gráfico de prueba. Seleccione Sí/No presione los botones Up/Down. Presione ENTER. **iAdvertencial** 

presione Up/Down-Ent puede imprimir en alta resolución desde el Si la prueba se almacena, el gráfico también se ordenador

> Al realizar varias pruebas "TEST" o para rehacer una prueba. El aparato guarda en su memoria los datos del establecimiento donde se realiza la prueba; estos datos sólo se pierden si se apaga el instrumento.

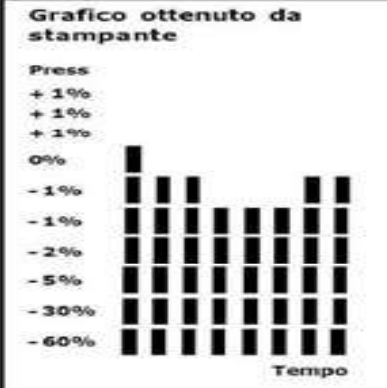

 BEINAT S.R.l. MANÓMETRO MOD.MD40REM-H2CH Versión Firmware V 8.1 Matrícula: 0102 Fecha de calib..: 10/01/23

EMPRESA BIANCHI GIOVANNI VIA ROMA 155 10000 MILANO Número Fiscal 02434381200 info@lapolipo.it Tel. 023111457562

Prueba Decreto Ministerial 12/04/1996 6° clasificación > a 35 kW (fecha)15.01.23(hora)09:54

Unidades de medida: mmH2O ESTABILIZACIÓN 1000.1<br>h 00.15 Tempo Estab.:<br>Pf: 0980.0 Diferencia: 0020.1 Temperatura 25°C

PRUEBA<br>Pi: Pi: 1000.1 Tiempo Prueba: h 00.15<br>Pf: 0990.0 0990.0<br>0010.1 Diferencia:

Temperatura 25°C

[]Prueba superada []Prueba NO Superada

Franco Riva Imp. Autónomo Via I Maggio 54 Verona

Operador:

Firma:

Decreto Ministerial de 12/04/1996 6<sup>ª</sup> clasificación > de 35kW para tuberías Enterradas

6<sup>ª</sup> clasificación: tuberías para presiones máximas de servicio superiores a 0,04 hasta 0,5 bar;

Medición de la estanqueidad de las instalaciones de gas conforme a lo exigido por el Decreto Ministerial 12/04/96superior a 35kW de 6<sup>ª</sup>Clasificación para tuberías enterradas.

El Decreto Ministerial 12/04/96 exige que el instalador compruebe la estanqueidad del sistema de gas a una presión de al menos 1 bar. La prueba es positiva si no hay caída de presión.

La prueba de estanqueidad para una instalación de gas de **6ª Clasificación** debe realizarse con una presión de al menos 1 bar, con un tiempo de estabilización de la presión de 15 minutos, y la prueba real de 24 horas.

Si algunas secciones de la tubería no están a la vista, la prueba debe realizarse antes de cubrir. NOTA Las dos mediciones, estabilización y prueba, se realizan automáticamente. **iiATENCIÓN!!** 

Antes de iniciar la prueba de estanqueidad, se recomienda conectar la sonda de temperatura. La sonda debe permanecer alejada de fuentes de calor y/o refrigeración.

Advertencia. La temperatura no afecta a la prueba de estanqueidad, sino que sirve para información y comparación con la presión.

Por cada grado Centígrado de temperatura la presión varía de aprox. 1 mbar.

Acciones: Encienda el instrumento, utilice el botón SELECT para seleccionar la presión en mbar, presione el botón TEST y siga los pasos que se indican a continuación

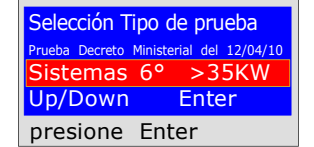

Prueba Decreto Ministerial del 12/04/10<br>Sistemas 6° >35KW | El instrumento le pregunta si desea realizar esta prueba, presione ENTER

<mark>Configuración de datos</mark><br>Nombre — Apellidos **Empresa** 

presione Up/Down

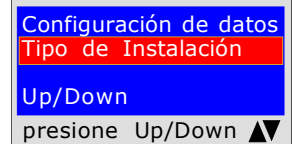

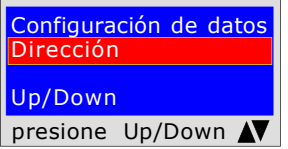

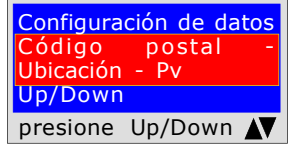

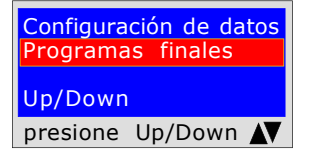

El programa le pide que introduzca la ubicación del establecimiento donde se va a realizar la prueba, teniendo en cuenta que dispone de 20 caracteres en total. Para introducir caracteres, presione los botones correspondientes (como al enviar un SMS).

Para avanzar/retroceder, utilice las teclas de navegación, para los espacios en blanco la tecla con el número 1.

El programa le pide que introduzca el tipo de instalación, si es de uso civil, de calefacción o de uso industrial o lo que fuere, teniendo en cuenta que dispone de un total de 20 caracteres.

Para introducir caracteres, presione los botones correspondientes (como al enviar un SMS).

Para avanzar/retroceder, utilice las teclas de navegación, para los espacios en blanco la tecla con el número 1.

El programa le pide que introduzca la dirección del establecimiento donde se va a realizar la prueba, teniendo en cuenta que dispone de 20 caracteres en total.

Para introducir caracteres, presione los botones correspondientes (como al enviar un SMS).

Para avanzar/retroceder, utilice las teclas de navegación, para los espacios en blanco la tecla con el número 1.

El programa le pide que introduzca el Código Postal, la Ciudad y la Provincia del establecimiento donde se va a realizar la prueba, teniendo en cuenta que dispone de un total de 20 caracteres.

Para introducir caracteres, presione los botones correspondientes (como al enviar un SMS).

Para avanzar/retroceder, utilice las teclas de navegación, para los espacios en blanco la tecla con el número 1.

El programa le pregunta si desea finalizar la introducción de datos. Presione Up/Down, si desea releer los datos introducidos. Para cambiar cualquier dato utilice las teclas de navegación, y corregir.

Presione **ENTER** para finalizar y salir del programa.

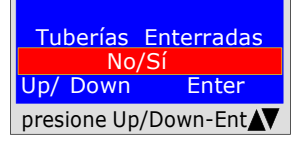

El programa pregunta si la tubería de gas es Enterrada o Externa Para ello, debe:

Presione Up/Down, para seleccionar "SÍ" o "NO" Una vez seleccionados los datos deseados, Presione ENTER

### Decreto Ministerial de 12/04/1996 6<sup>ª</sup> clasificación

> de 35kW para tuberías Enterradas

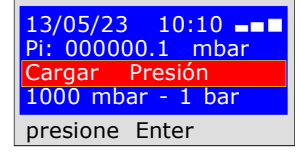

13/05/23 10:10 --Pi: 000000.1 mbar Tiempo: h 00.14.46 Pf. 00000.1 mbar presione Enter

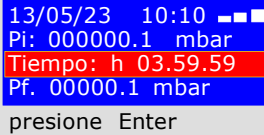

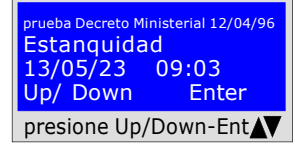

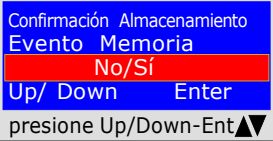

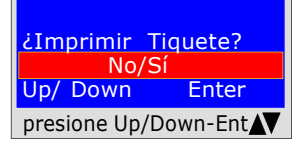

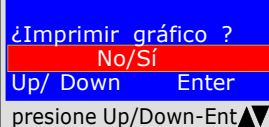

Mantener datos Prec.  $N<sub>O</sub>$ Up/ Down Enter presione Up/Down-Ent El programa le pide que introduzca la presión. Para ello debe:

1) Conectar el tubo de extensión conectado a la entrada positiva, que se encuentra en la parte superior del instrumento.

2) La unidad de presión se selecciona automáticamente en mbar.

3) Conectar el otro extremo del tubo a la fuente de presión que desea medir. 4) Poner la tubería bajo presión con un mínimo de 1000 mbar, (1 bar) presione ENTER.

#### PRUEBA DE ESTABILIZACIÓN

Ahora el instrumento inicia automáticamente el control de estabilización, en la pantalla observará que el Tiempo inicia la cuenta regresiva; La prueba dura 15 minutos.

#### PRUEBA DE ESTANQUEIDAD ; presión 1000mbar

Ahora el instrumento comienza automáticamente a comprobar la estanqueidad efectiva, en la pantalla observará que **Tiempo** comienza la cuenta regresiva; La prueba dura 24 horas

Cuando realice esta prueba, recuerde conectar los instrumentos a la red eléctrica

En este punto, MD40REM-H2CH ofrece la posibilidad de leer todos los datos de la prueba

Para navegar presione los botones Up/Down, para salir presione ENTER

 BEINAT S.R.l. Confirmación Almacenamiento Para ello, seleccione Sí/No presionando Up/ El aparato le pregunta si desea almacenar los datos relevados. Down. Presione ENTER para confirmar.

presione Up/Down-Ent<br>
el evento. Si el almacenamiento no se confirma en 30 segundos, MD40REM-H2CH sigue almacenando

> La herramienta le preguntará si desea imprimir el tiquete de la prueba. Seleccione Sí/No presionando los botones Up/Down.

> Seleccione "Sí " encienda la impresora y póngala en línea con el transmisor del manómetros; Presione ENTER.

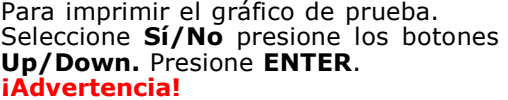

presione Up/Down-Ent v | Si la prueba se almacena, el gráfico también se puede imprimir en alta resolución desde el ordenador

> Al realizar varias pruebas "TEST" o para rehacer una prueba. El aparato guarda en su memoria los datos del establecimiento donde se realiza la prueba; estos datos sólo se pierden si se apaga el instrumento.

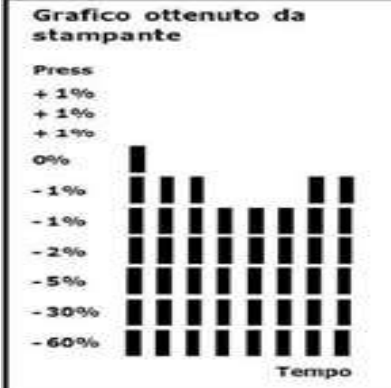

Matrícula: 0102 Fecha de calib..: 13/05/23 EMPRESA BIANCHI GIOVANNI VIA ROMA 155 10000 MILANO Número Fiscal 02434381200 info@lapolipo.it Tel. 023111457562

MANÓMETRO MOD.MD40REM-H2CH Versión Firmware V 8.1

 Prueba Decreto Ministerial 12/04/1996 6° clasificación > a 35 kW (fecha)10.10.23 (hora) 09:54

Unidades de medida: mmH2O ESTABILIZACIÓN 1000.1<br>h 00.15 Tempo Estab.:<br>Pf: 0980.0 Diferencia: 0020.1 Temperatura 25°C

PRUEBA<br>Pi: Pi: 1000.1 Tiempo Prueba: h 00.15<br>Pf: 0990.0 0990.0<br>0010.1 Diferencia:

Temperatura 25°C

[]Prueba superada []Prueba NO Superada

Franco Riva Imp. Autónomo Via I Maggio 54 Verona

Operador:

Firma:

Decreto Ministerial de 12/04/1996 7<sup>ª</sup> clasificación > de 35kW para tubos Externos

7<sup>ª</sup> clasificación; tuberías para presiones máximas de funcionamiento de hasta 0,04 bar;

Medición de la **estanqueidad** de las instalaciones de gas conforme a lo exigido por el Decreto Ministerial 12/04/96superior a 35KW de 7<sup>ª</sup>Clasificación para tuberías externas.

El Decreto Ministerial 12/04/96 exige que el instalador compruebe la estanqueidad del sistema de gas a una presión de al menos 0,1 bar. La prueba es positiva si no hay caída de presión.

La prueba de estanqueidad para una instalación de gas de 7<sup>ª</sup> Clasificación debe realizarse con una presión de al menos 0,1 bar, con un tiempo de estabilización de la presión de 15 minutos, y la prueba real de 30 minutos.

NOTA Las dos mediciones, estabilización y prueba, se realizan automáticamente. **iiATENCIÓN!!** 

Antes de iniciar la prueba de estanqueidad, se recomienda conectar la sonda de temperatura. La sonda debe permanecer alejada de fuentes de calor y/o refrigeración.

Advertencia. La temperatura no afecta a la prueba de estangueidad, sino que sirve para información y comparación con la presión.

Por cada grado Centígrado de temperatura la presión varía de aprox. 1 mbar.

Acciones: Encienda el instrumento, utilice el botón SELECT para seleccionar la presión en mbar, presione el botón TEST y siga los pasos que se indican a continuación

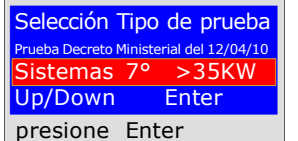

<mark>Configuración de datos</mark><br>Nombre — Apellidos

presione Up/Down

Configuración de datos Tipo de Instalación

presione Up/Down N

Configuración de datos

presione Up/Down

<mark>onfiguración de datos</mark><br>Ódigo — postal —-Código postal -Ubicación - Pv Up/Down

presione Up/Down

Empresa

Up/Down

Dirección Up/Down

El instrumento le pregunta si desea realizar esta prueba, presione ENTER

El programa le pide que introduzca la ubicación del establecimiento donde se va a realizar la prueba, teniendo en cuenta que dispone de 20 caracteres en total.

Para introducir caracteres, presione los botones correspondientes (como al enviar un SMS).

Para avanzar/retroceder, utilice las teclas de navegación, para los espacios en blanco la tecla con el número 1.

El programa le pide que introduzca el tipo de instalación, si es de uso civil, de calefacción o de uso industrial o lo que fuere, teniendo en cuenta que dispone de un total de 20 caracteres.

Para introducir caracteres, presione los botones correspondientes (como al enviar un SMS).

Para avanzar/retroceder, utilice las teclas de navegación, para los espacios en blanco la tecla con el número 1.

El programa le pide que introduzca la dirección del establecimiento donde se va a realizar la prueba, teniendo en cuenta que dispone de 20 caracteres en total.

Para introducir caracteres, presione los botones correspondientes (como al enviar un SMS).

Para avanzar/retroceder, utilice las teclas de navegación, para los espacios en blanco la tecla con el número 1.

El programa le pide que introduzca el Código Postal, la Ciudad y la Provincia del establecimiento donde se va a realizar la prueba, teniendo en cuenta que dispone de un total de 20 caracteres.

Para introducir caracteres, presione los botones correspondientes (como al enviar un SMS).

Para avanzar/retroceder, utilice las teclas de navegación, para los espacios en blanco la tecla con el número 1.

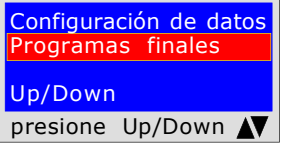

El programa le pregunta si desea finalizar la introducción de datos. Presione Up/Down, si desea releer los datos introducidos. Para cambiar cualquier dato utilice las teclas de navegación, y corregir.

Presione **ENTER** para finalizar y salir del programa.

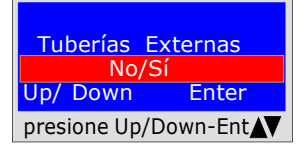

El programa pregunta si la tubería de gas es Enterrada o Externa Para ello, debe:

Presione Up/Down, para seleccionar "SÍ" o "NO" Una vez seleccionados los datos deseados, Presione ENTER

#### Decreto Ministerial de 12/04/1996 7<sup>ª</sup> clasificación

> de 35kW para tubos Externos

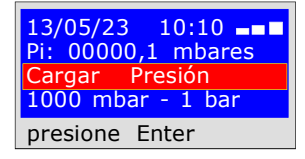

13/05/23 10:10 --Pi: 00000,1 mbares Tiempo: h 00.14.46 Pf. 00000.1 mbar presione Enter

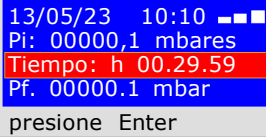

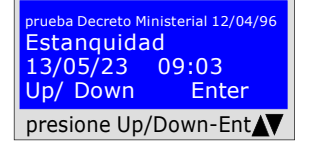

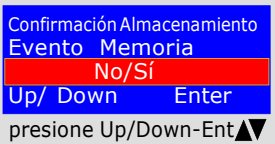

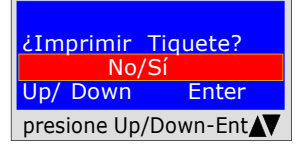

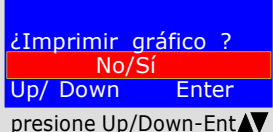

Mantener datos Prec.  $N<sub>O</sub>$ Up/ Down Enter presione Up/Down-Ent El programa le pide que introduzca la presión. Para ello debe:

1) Conectar el tubo de extensión conectado a la entrada positiva, que se encuentra en la parte superior del instrumento.

2) La unidad de presión se selecciona automáticamente en mbar.

3) Conectar el otro extremo del tubo a la fuente de presión que desea medir.

4) Poner la tubería bajo presión con un mínimo de 1000 mbar, (1 bar) presione ENTER.

#### PRUEBA DE ESTABILIZACIÓN

Ahora el instrumento inicia automáticamente el control de estabilización, en la pantalla observará que el Tiempo inicia la cuenta regresiva; La prueba dura 15 minutos.

#### PRUEBA DE ESTANQUEIDAD ; presión 100mbar

Ahora el instrumento comienza automáticamente a comprobar la estanqueidad efectiva, en la pantalla observará que Tiempo comienza la cuenta regresiva; La prueba dura 30 minutos.

Cuando realice esta prueba, recuerde conectar los instrumentos a la red eléctrica

En este punto, MD40REM-H2CH ofrece la posibilidad de leer todos los datos de la prueba

Para navegar presione los botones **Up/Down**, para salir presione **ENTER** 

Confirmación Almacenamiento Para ello, seleccione Sí/No presionando Up/ El aparato le pregunta si desea almacenar los datos relevados. Down. Presione ENTER para confirmar.

presione Up/Down-Ent<br>
el evento. Si el almacenamiento no se confirma en 30 segundos, **MD40REM-H2CH** sigue almacenando

> La herramienta le preguntará si desea imprimir el tiquete de la prueba. Seleccione Sí/No presionando los botones Up/Down.

> Seleccione "Sí " encienda la impresora y póngala en línea con el transmisor del manómetros; Presione ENTER.

Para imprimir el gráfico de prueba. Seleccione Sí/No presione los botones Up/Down. Presione ENTER. **iAdvertencial** 

presione Up/Down-Ent puede imprimir en alta resolución desde el Si la prueba se almacena, el gráfico también se ordenador

> Al realizar varias pruebas "TEST" o para rehacer una prueba. El aparato guarda en su memoria los datos del establecimiento donde se realiza la prueba; estos datos sólo se pierden si se apaga el instrumento.

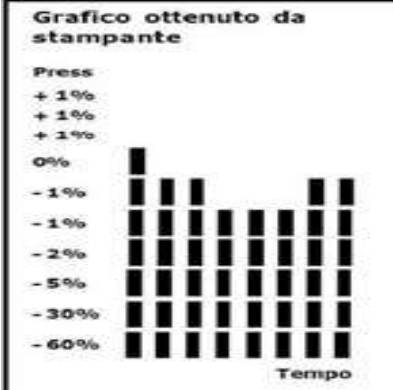

 BEINAT S.R.l. MANÓMETRO MOD.MD40REM-H2CH Versión Firmware V 7,0 Matrícula: 0102 Fecha de calib..: 10/01/23

EMPRESA BIANCHI GIOVANNI VIA ROMA 155 10000 MILANO Número Fiscal 02434381200 info@lapolipo.it Tel. 023111457562

#### Prueba Decreto Ministerial 15.01.13

 7° clasificación > a 35 kW (fecha)10.10.23 (hora) 09:54 Tuberías Externas Unidades de medida: mbar ESTABILIZACIÓN<br>Pi: 1  $1000.1$ <br>h  $00.15$ Tempo Estab.:<br>Pf: 0980.0 Diferencia: 0020.1 Temperatura 25°C

PRUEBA<br>Pi: Pi: 1000.1 Tiempo Prueba: h 00.15<br>Pf: 0990.0 0990.0<br>0010.1 Diferencia:

Temperatura 25°C

[]Prueba superada []Prueba NO Superada

Franco Riva Imp. Autónomo Via I Maggio 54 Verona

Operador:

Firma:

Decreto Ministerial de 12/04/1996 7ª clasificación > de 35kW para tuberías Enterradas

7<sup>ª</sup> clasificación; tuberías para presiones máximas de funcionamiento de hasta 0,04 bar;

Medición de la estanqueidad de las instalaciones de gas según UNI7129/01superior a 35KW de 7<sup>ª</sup> Clasificación para tuberías enterradas

El Decreto Ministerial 12/04/96 exige que el instalador compruebe la estanqueidad del sistema de gas a una presión de al menos 1 bar. La prueba es positiva si no hay caída de presión.

La prueba de estanqueidad para una instalación de gas de 7<sup>ª</sup> Clasificación debe realizarse con una presión de al menos 1 bar, con un tiempo de estabilización de la presión de 15 minutos, y la prueba real de 30 minutos. Si algunas secciones de la tubería no están a la vista, la prueba debe realizarse antes de cubrir.

NOTA Las dos mediciones, estabilización y prueba, se realizan automáticamente. **iiATENCIÓN!!** 

Antes de iniciar la prueba de estanqueidad, se recomienda conectar la sonda de temperatura. La sonda debe permanecer alejada de fuentes de calor y/o refrigeración.

Advertencia. La temperatura no afecta a la prueba de estanqueidad, sino que sirve para información y comparación con la presión.

Por cada grado Centígrado de temperatura la presión varía de aprox. 1 mbar.

Acciones: Encienda el instrumento, utilice el botón SELECT para seleccionar la presión en mbar, presione el botón TEST y siga los pasos que se indican a continuación

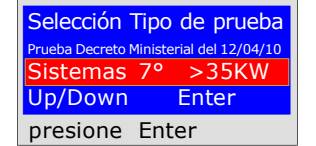

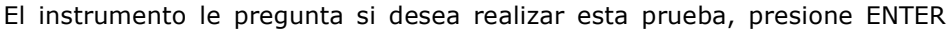

<mark>Configuración de datos</mark><br>Nombre — Apellidos **Empresa** 

presione Up/Down

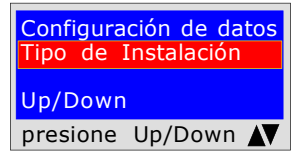

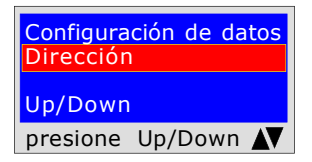

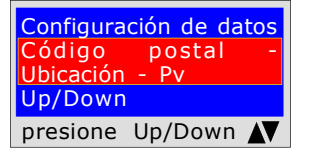

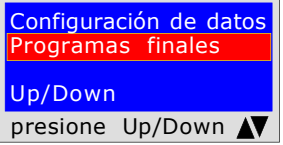

 Tuberías Enterradas No/Sí Up/ Down Enter presione Up/Down-Ent El programa le pide que introduzca la ubicación del establecimiento donde se va a realizar la prueba, teniendo en cuenta que dispone de 20 caracteres

en total. Para introducir caracteres, presione los botones correspondientes (como al enviar un SMS).

Para avanzar/retroceder, utilice las teclas de navegación, para los espacios en blanco la tecla con el número 1.

El programa le pide que introduzca el tipo de instalación, si es de uso civil, de calefacción o de uso industrial o lo que fuere, teniendo en cuenta que dispone de un total de 20 caracteres.

Para introducir caracteres, presione los botones correspondientes (como al enviar un SMS).

Para avanzar/retroceder, utilice las teclas de navegación, para los espacios en blanco la tecla con el número 1.

El programa le pide que introduzca la dirección del establecimiento donde se va a realizar la prueba, teniendo en cuenta que dispone de 20 caracteres en total. Para introducir caracteres, presione los botones correspondientes (como al enviar un SMS).

Para avanzar/retroceder, utilice las teclas de navegación, para los espacios en blanco la tecla con el número 1.

El programa le pide que introduzca el Código Postal, la Ciudad y la Provincia del establecimiento donde se va a realizar la prueba, teniendo en cuenta que dispone de un total de 20 caracteres.

Para introducir caracteres, presione los botones correspondientes (como al enviar un SMS).

Para avanzar/retroceder, utilice las teclas de navegación, para los espacios en blanco la tecla con el número 1.

El programa le pregunta si desea finalizar la introducción de datos. Presione Up/Down, si desea releer los datos introducidos. Para cambiar cualquier dato utilice las teclas de navegación, y corregir.

Presione **ENTER** para finalizar y salir del programa.

El programa pregunta si la tubería de gas es Enterrada o Externa Para ello, debe:

Presione Up/Down, para seleccionar "SÍ" o "NO" Una vez seleccionados los datos deseados, Presione ENTER

## Decreto Ministerial de 12/04/1996 7<sup>ª</sup> clasificación

> de 35kW para tuberías Enterradas

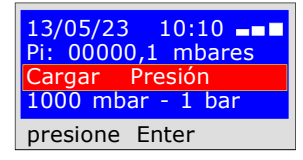

13/05/23 10:10 --Pi: 00000,1 mbares Tiempo: h 00.14.46 Pf. 00000.1 mbar presione Enter

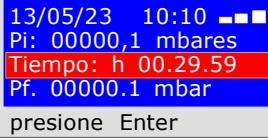

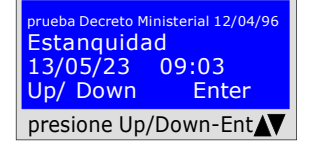

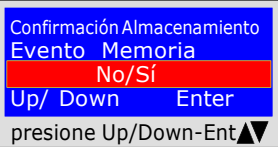

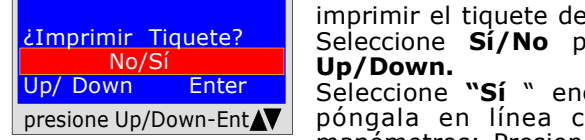

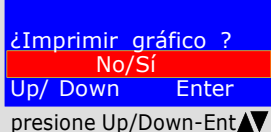

Mantener datos Prec.  $N<sub>O</sub>$ Up/ Down Enter presione Up/Down-Ent El programa le pide que introduzca la presión. Para ello debe:

1) Conectar el tubo de extensión conectado a la entrada positiva, que se encuentra en la parte superior del instrumento.

2) La unidad de presión se selecciona automáticamente en mbar.

3) Conectar el otro extremo del tubo a la fuente de presión que desea medir. 4) Poner la tubería bajo presión con un mínimo de 1000 mbar, (1 bar) presione ENTER.

#### PRUEBA DE ESTABILIZACIÓN

Ahora el instrumento inicia automáticamente el control de estabilización, en la pantalla observará que el Tiempo inicia la cuenta regresiva; La prueba dura 15 minutos.

#### PRUEBA DE ESTANQUEIDAD ; presión 1000mbar

Ahora el instrumento comienza automáticamente a comprobar la estanqueidad efectiva, en la pantalla observará que **Tiempo** comienza la cuenta regresiva; La prueba dura 30 minutos.

Cuando realice esta prueba, recuerde conectar los instrumentos a la red eléctrica

En este punto, MD40REM-H2CH ofrece la posibilidad de leer todos los datos de la prueba

Para navegar presione los botones **Up/Down**, para salir presione **ENTER** 

Confirmación Almacenamiento Para ello, seleccione Sí/No presionando Up/ El aparato le pregunta si desea almacenar los datos relevados.

presione Up/Down-Ent<br>
el evento. Down. Presione ENTER para confirmar. Si el almacenamiento no se confirma en 30 segundos, **MD40REM-H2CH** sigue almacenando

> La herramienta le preguntará si desea imprimir el tiquete de la prueba. Seleccione Sí/No presionando los botones

Up/Down.

Seleccione "Sí " encienda la impresora y póngala en línea con el transmisor del manómetros; Presione ENTER.

Para imprimir el gráfico de prueba. Seleccione Sí/No presione los botones Up/Down. Presione ENTER. **iAdvertencial** 

presione Up/Down-Ent puede imprimir en alta resolución desde el Si la prueba se almacena, el gráfico también se ordenador

> Al realizar varias pruebas "TEST" o para rehacer una prueba. El aparato guarda en su memoria los datos del establecimiento donde se realiza la prueba; estos datos sólo se pierden si se apaga el

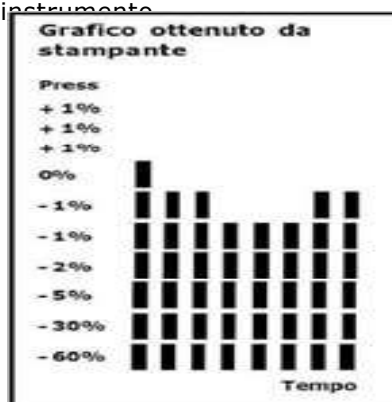

 BEINAT S.R.l. MANÓMETRO MOD.MD40REM-H2CH Versión Firmware V 8.1 Matrícula: 0102 Fecha de calib..: 10/01/23

EMPRESA BIANCHI GIOVANNI VIA ROMA 155 10000 MILANO Número Fiscal 02434381200 info@lapolipo.it Tel. 023111457562

#### Prueba Decreto Ministerial 15.01.13

 7° clasificación > a 35 kW (fecha)10.10.23 (hora) 09:54 Tuberías Enterradas Unidades de medida: mbar ESTABILIZACIÓN<br>Pi: 1  $1000.1$ <br>h  $00.15$ Tempo Estab.:<br>Pf: 0980.0 Diferencia: 0020.1 Temperatura 25°C PRUEBA<br>Pi: Pi: 1000.1 Tiempo Prueba: h 00.15<br>Pf: 0990.0 0990.0<br>0010.1 Diferencia: Temperatura 25°C []Prueba superada []Prueba NO Superada Franco Riva Imp. Autónomo

Via I Maggio 54 Verona

Operador:

Firma:

## UNI 11147 a Presionar Sigue Pruebas y Mediciones según las Normas

La norma UNI 11147 **Sistemas a presionar** estipula que el instalador debe comprobar la estanqueidad del sistema de gas a una presión de **al menos 5000 mbar, (5 bar)** durante un tiempo de estabilización y prueba de 15 minutos cada uno.

Se realiza la prueba de Estabilización. Después de 15 minutos de estabilización, la lectura de la PRUEBA real se lleva a cabo durante otros 15 minutos.

Entre la presión inicial y la presión final, de la prueba real, no debe detectarse ninguna pérdida de presión. La prueba es positiva si no hay caída de presión.

NOTA Las dos mediciones, estabilización y prueba, se realizan automáticamente.

#### **iiATENCIÓN!!**

Antes de iniciar la prueba de estanqueidad, se recomienda conectar la sonda de temperatura. La sonda debe permanecer alejada de fuentes de calor y/o refrigeración.

Advertencia. La temperatura no afecta a la prueba de estanqueidad, sino que sirve para información y comparación con la presión.

Por cada grado Centígrado de temperatura la presión varía de aprox. 1 mbar.

Acciones: Encienda el instrumento, utilice el botón SELECT para seleccionar la presión en mbar, presione el botón TEST y siga los pasos que se indican a continuación

Selección Tipo de prueba Estanqueidad Conectores a presionar UNI 11147 Up/Down Enter

presione Enter

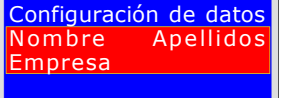

presione Up/Down

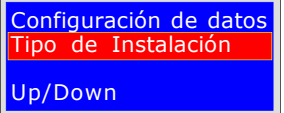

presione Up/Down N

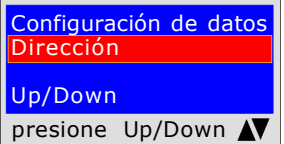

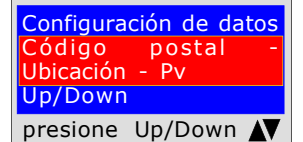

Configuración de datos Programas finales Up/Down presione Up/Down

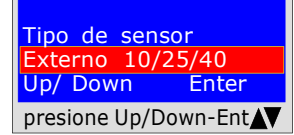

Por favor, espere ....... Estabilización en curso

El instrumento le pregunta si desea realizar esta prueba, presione ENTER

El programa le pide que introduzca la ubicación del establecimiento donde se va a realizar la prueba, teniendo en cuenta que dispone de 20 caracteres en total. Para introducir caracteres, presione los botones correspondientes (como al enviar un SMS).

Para avanzar/retroceder, utilice las teclas de navegación, para los espacios en blanco la tecla con el número 1.

El programa le pide que introduzca el tipo de instalación, si es de uso civil, de calefacción o de uso industrial o lo que fuere, teniendo en cuenta que dispone de un total de 20 caracteres.

Para introducir caracteres, presione los botones correspondientes (como al enviar un SMS).

Para avanzar/retroceder, utilice las teclas de navegación, para los espacios en blanco la tecla con el número 1.

El programa le pide que introduzca la dirección del establecimiento donde se va a realizar la prueba, teniendo en cuenta que dispone de 20 caracteres en total. Para introducir caracteres, presione los botones correspondientes (como al enviar un SMS).

Para avanzar/retroceder, utilice las teclas de navegación, para los espacios en blanco la tecla con el número 1.

El programa le pide que introduzca el Código Postal, la Ciudad y la Provincia del establecimiento donde se va a realizar la prueba, teniendo en cuenta que dispone de un total de 20 caracteres.

Para introducir caracteres, presione los botones correspondientes (como al enviar un SMS).

Para avanzar/retroceder, utilice las teclas de navegación, para los espacios en blanco la tecla con el número 1.

El programa le pregunta si desea finalizar la introducción de datos. Presione Up/Down, si desea releer los datos introducidos. Para cambiar cualquier dato utilice las teclas de navegación, y corregir.

Presione **ENTER** para finalizar y salir del programa.

El programa pregunta qué tipo de sensor se va a utilizar: 10/25/40 bar Elija presionando-/Down y presione ENTER para confirmar **iAtención!** esta prueba no puede realizarse con un sensor interno.

Realice la estabilización del sensor externo

## **UNI 11147 a Presionar**

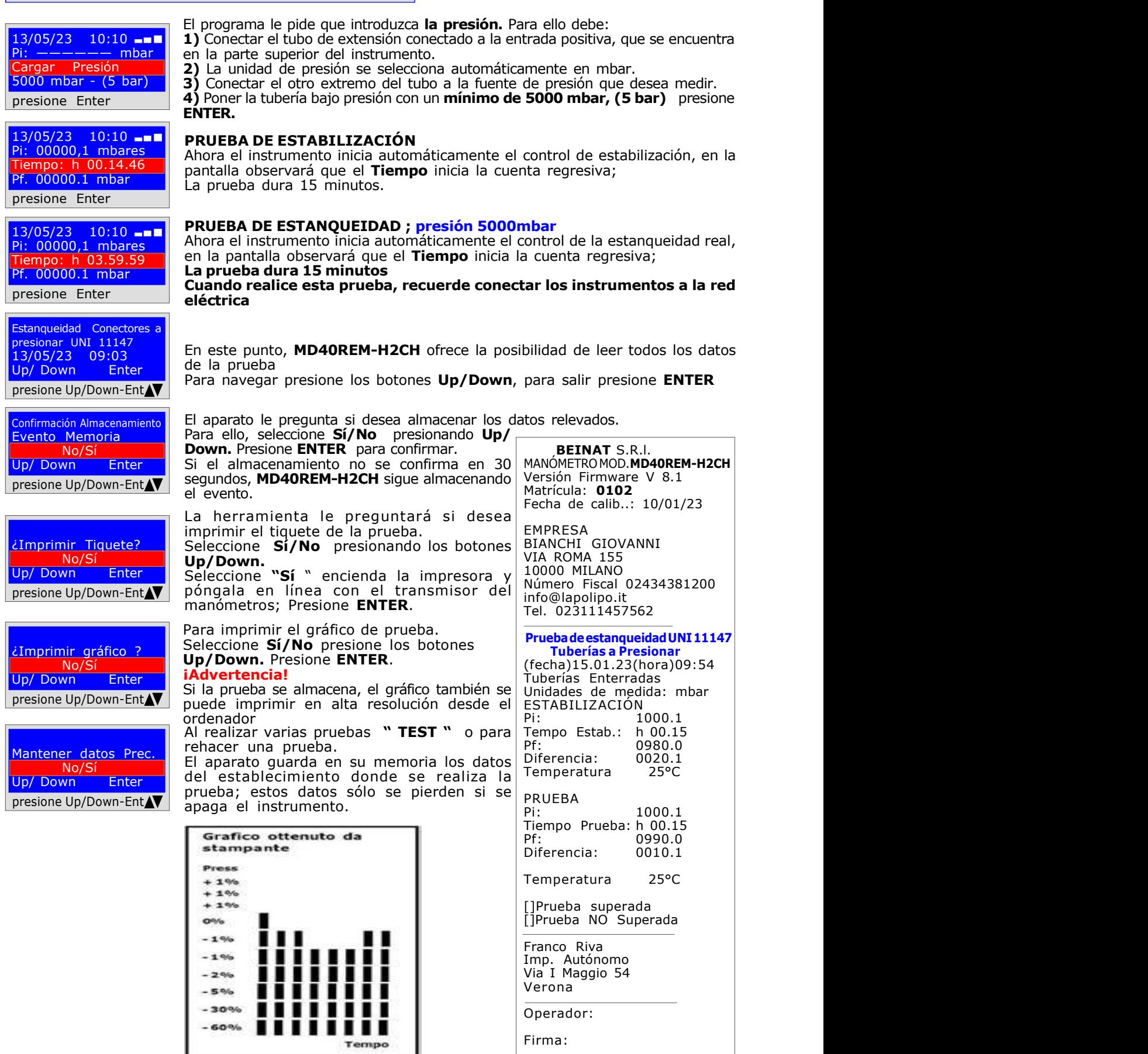

Firma:

#### UNI 11137 Prueba automática de volumen

Verificación de los requisitos de estanqueidad, utilizando el método indirecto, según lo dispuesto en UNI 11137

La prueba de las **dispersiones** en los sistemas de conducción de gas, consiste en buscar fugas detectando la caída de presión a lo largo del tiempo.

La caída de presión medida, si la hay, se relaciona con el volumen del sistema interno y se traduce en caudal de fuga de gas.

Antes de realizar la prueba con el gas, abra las puertas y/o ventanas para garantizar el intercambio de aire, cierre todos los grifos y asegúrese de que no haya fugas ajenas a la prueba.

Antes de realizar esta prueba, recuerde seleccionar el tamaño de la jeringuilla, en el menú principal, de acuerdo con el tamaño del sistema. Si no, es probable que se realice una medición incorrecta véase tabla en pág. 44

Acciones: Encienda el instrumento, utilice el botón SELECT para seleccionar la presión en hPa, presione el botón TEST y Down y siga los siguientes pasos

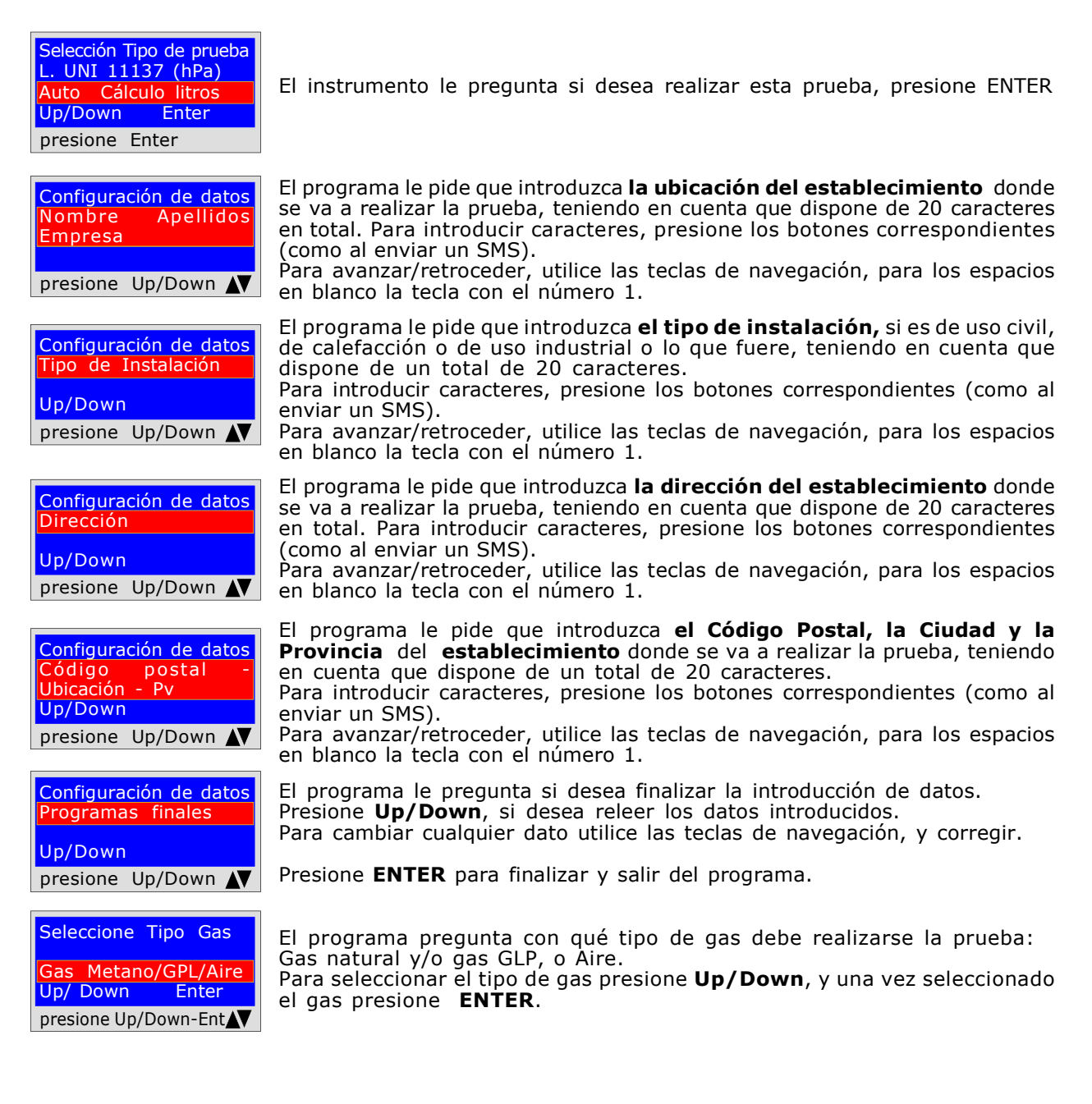

## UNI 11137 Prueba automática de volumen

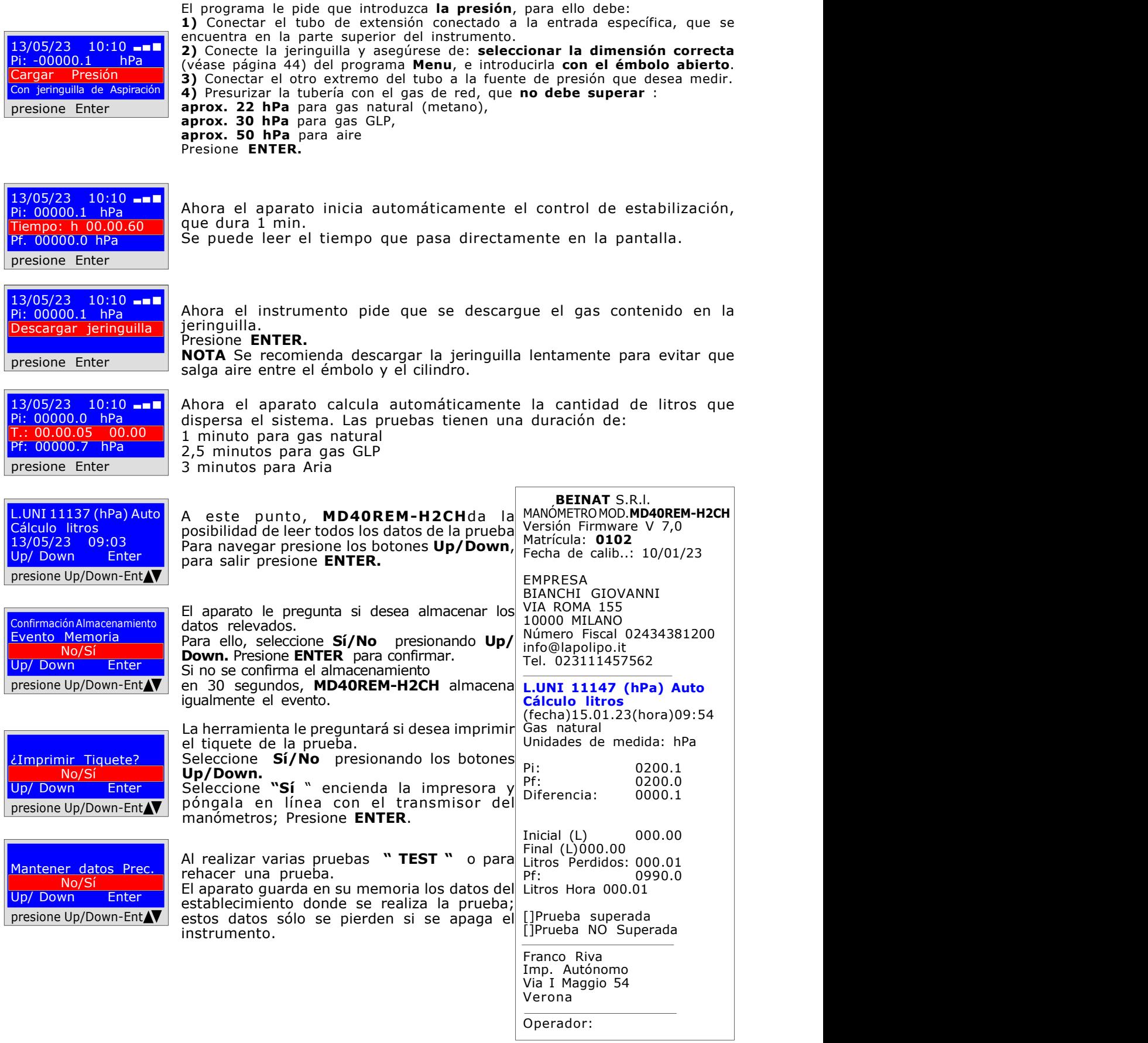

#### UNI 11137 Prueba manual de volumen

Medición de fugas en instalaciones domésticas de gas, apto para todas las instalaciones que utilicen el método indirecto, según la norma UNI 11137 art. 6.4

El procedimiento de prueba debe realizarse con la presión del gas en la red no superior a **aprox. 22 hPa**para el gas natural, **aprox. 30 hPa** para el gas GLP, o según UNI 11137 bombeando aire en las tuberías a una presión máxima de 50 **hPa.** 

Antes de realizar la prueba con el gas, abra las puertas y/o ventanas para garantizar el intercambio de aire, cierre todos los grifos y asegúrese de que no haya fugas ajenas a la prueba. Acciones: Encienda el instrumento, utilice el botón SELECT para seleccionar la presión en hPa, presione

(como al

(como al

el botón TEST y 2 veces el botón Down y siga los siguientes pasos

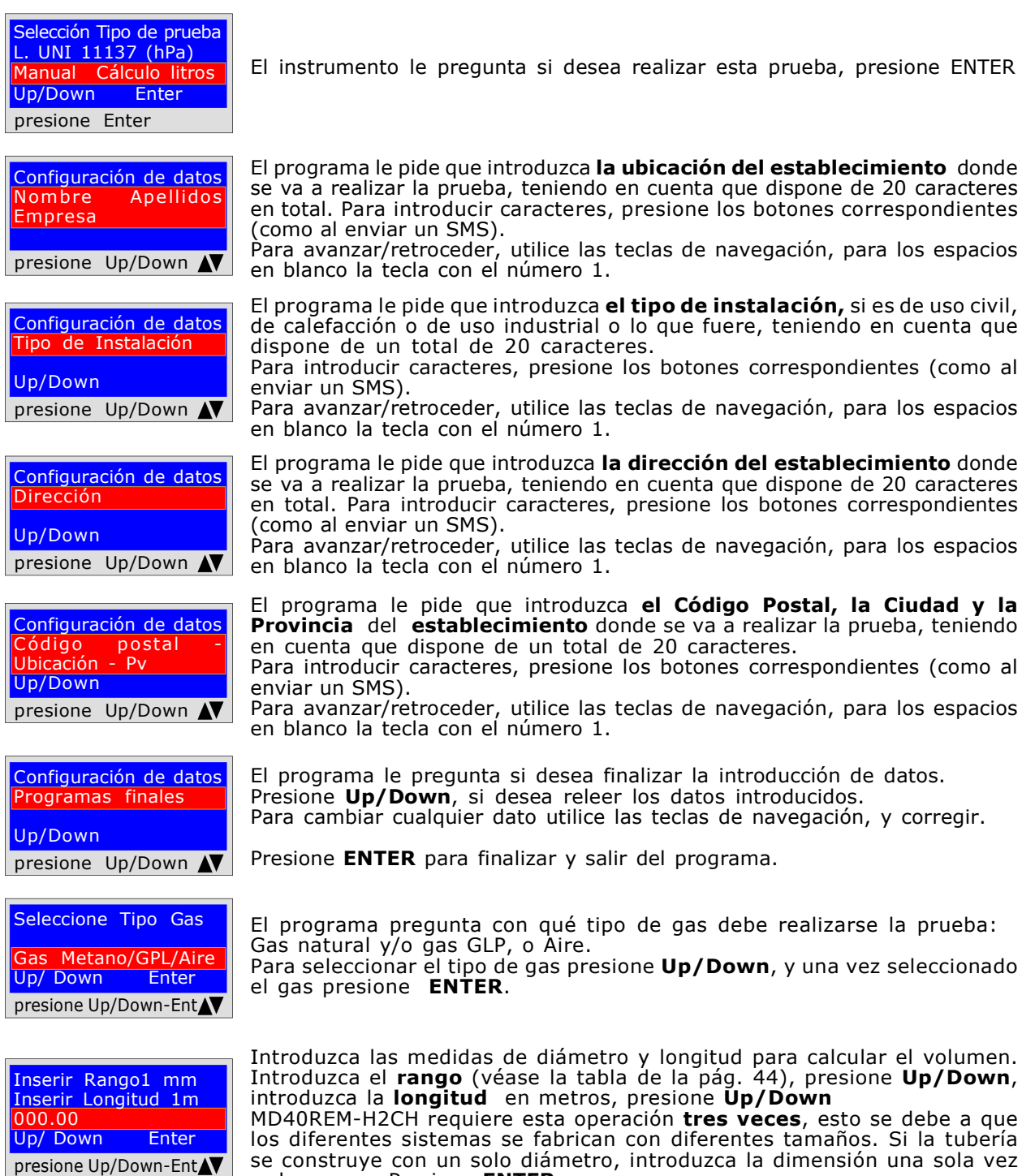

o dos veces. Presione ENTER.

#### UNI 11137 Prueba manual de volumen

13/05/23 10:10 Pi: -00000.1 hPa Cargar Presión Con jeringuilla de Aspiración presione Enter El programa le pide que introduzca la presión, para ello debe: 1) Conectar el tubo de extensión conectado a la entrada específica, que se encuentra en la parte superior del instrumento. 2) Conecte la jeringuilla y asegúrese de: seleccionar el tamaño correcto en el programa Menu, e introducirla con el émbolo abierto. 3) Conectar el otro extremo del tubo a la fuente de presión que desea medir. 4) Presurizar la tubería con el gas de red, que no debe superar : aprox. 22 hPa para gas natural (metano), aprox. 30 hPa para gas GLP, aprox. 50 hPa para aire Presione ENTER.

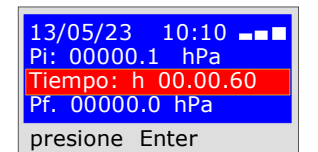

Ahora el aparato inicia automáticamente el control de estabilización, que dura 1 min.

Se puede leer el tiempo que pasa directamente en la pantalla.

13/05/23 10:10 Pi: 00000.0 hPa T.: 00.00.05 00.00 Pf: 00000.7 hPa presione Enter

L.UNI 11137 (hPa) Auto

Ahora el aparato calcula automáticamente la cantidad de litros que dispersa el sistema. La prueba dura 1 minuto.

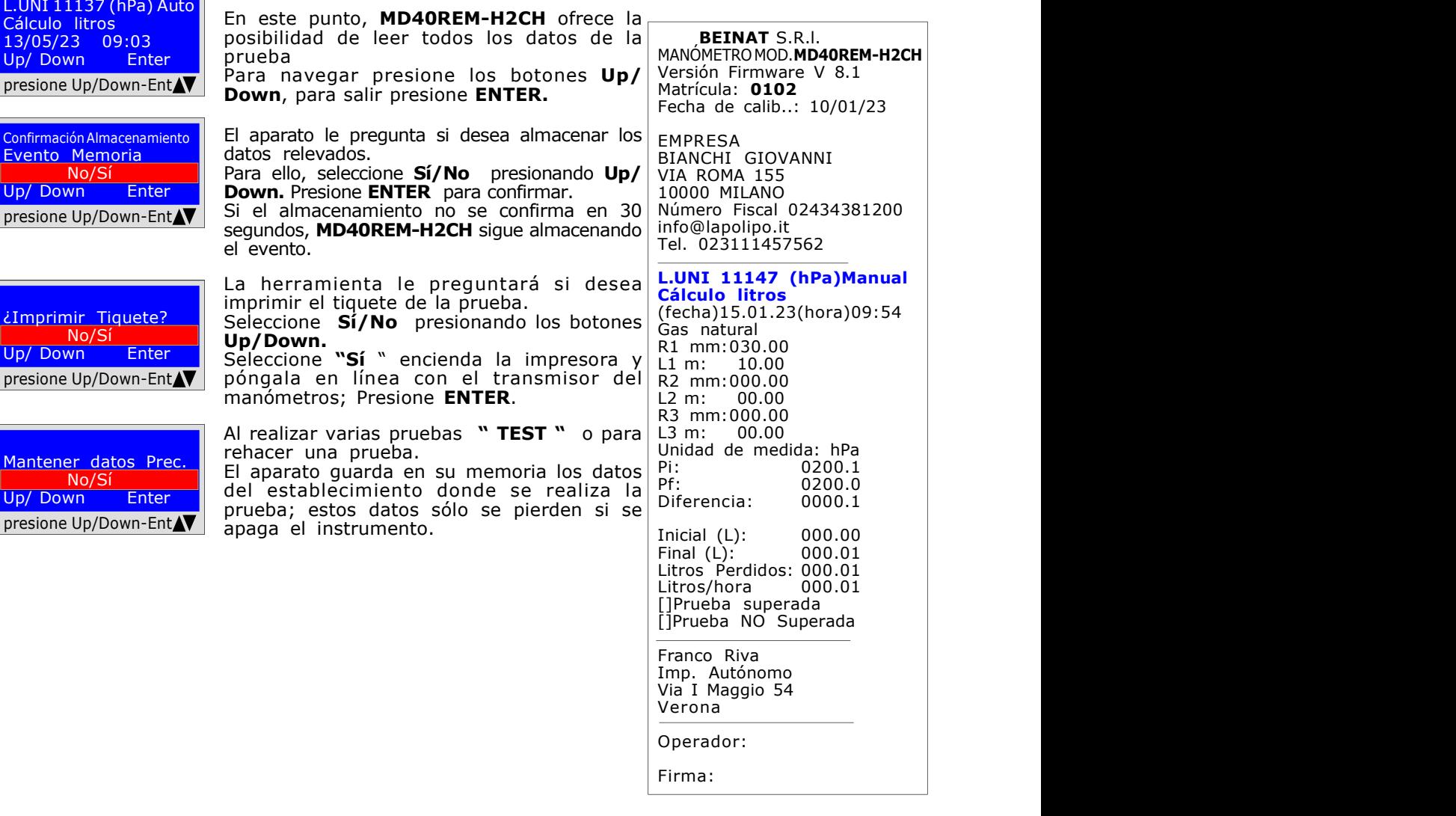

#### UNI 11137 Verificación máx. 18 dm<sup>3</sup>

Medición de fugas en instalaciones domésticas de gas, apto para todas las instalaciones que utilicen el método indirecto, según la norma UNI 11137 art. 6.2.2

El procedimiento de prueba debe realizarse con la presión del gas natural en la red a una presión máxima de: aprox. 22 hPa para el gas natural (metano), aprox. 30 hPa para el gas GLP. Antes de realizar la prueba con el gas, abra las puertas y/o ventanas para garantizar el

intercambio de aire, cierre todos los grifos y asegúrese de que no haya fugas ajenas a la prueba. Acciones: Encienda el instrumento, utilice el botón SELECT para seleccionar la presión en Pa, presione el botón TEST y 2 veces el botón Down y siga los siguientes pasos

![](_page_27_Picture_352.jpeg)

4) CON GPL, Presurice la tubería con gas de red a 3000 Pa. aprox. Presione ENTER.

 $\sim$ 

UNI 11137 Verificación máx. 18 dm3

13/05/23 10:10 Pi: -00000.1 Pa Tiempo: h 00.14.30 Pf: -0000.1 Pa presione Enter

13/05/23 10:10 Pi: 00000.0 Pa  $h$  00.00.60 Pf. 00000.0 Pa presione Enter

L.UNI 11137 Pa ón max25dm^ 13/05/23 09:03<br>Up/ Down Enter Up/ Down presione Up/Down-Ent

Evento Memoria No/Sí Up/ Down Enter presione Up/Down-Ent

¿Imprimir Tiquete? No/Sí Up/ Down Enter presione Up/Down-Ent

Mantener datos Prec.  $No/S$ Up/ Down Enter presione Up/Down-Ent

Ahora el aparato inicia automáticamente el control de estabilización, que dura 10 segundos. El tiempo de funcionamiento puede leerse directamente en la pantalla.

Ahora el instrumento inicia automáticamente el control de verificación. En la pantalla observará que Tiempo comenzará la cuenta regresiva; La prueba dura exactamente: **1minuto** para gas Natural 2 minutos para gas GLP. N.B. la fuga no debe superar 100 Pa (1 milibar)

En este punto, MD40REM-H2CH ofrece la posibilidad de leer todos los datos de la prueba

Para navegar presione los botones Up/Down, para salir presione ENTER.

Confirmación Almacenamiento | El aparato le pregunta si desea almacenar los datos relevados. Para ello, seleccione Sí/No presionando Up/Down. Presione ENTER para confirmar. Si el almacenamiento no se confirma en 30 segundos, MD40REM-H2CH sigue almacenando el evento.

> La herramienta le preguntará si desea imprimir el tiquete de la prueba. Seleccione Sí/No presionando los botones Up/Down. Seleccione "Sí " encienda la impresora y póngala en línea con el transmisor del manómetros; Presione ENTER.

> Al realizar varias pruebas "TEST" o para rehacer una prueba. El aparato guarda en su memoria los datos del establecimiento donde se realiza la prueba; estos datos sólo se pierden si se apaga el instrumento.

Grafico ottenuto da

Tempo

stampante

Press  $+1%$  $+1%$  $+1%$  $O^{o}/o$  $-10h$  $-1%$  $-296$  $-5%$  $-30%$  $-60%$ 

 BEINAT S.R.l. MANÓMETRO MOD.MD40REM-H2CH Versión Firmware V 8.1 Matrícula: 0102 Fecha de calib..: 10/01/23

EMPRESA BIANCHI GIOVANNI VIA ROMA 155 10000 MILANO Número Fiscal 02434381200 info@lapolipo.it Tel. 023111457562

 Prueba UNI 11137 (Pa) Comprobación máx. 25dm^3 (fecha)15.01.23(hora)09:54

![](_page_28_Picture_348.jpeg)

Prueba OK

Franco Riva Imp. Autónomo Via I Maggio 54 Verona

Operador:

Firma:

#### Página 29

UNI 11137 Control Estanqueidad

Comprobación de la estanqueidad de la válvula del contador, según la norma UNI 11137 art. 6.2.3 El procedimiento de prueba se realiza directamente en la tubería de la red de gas para comprobar la estanqueidad de la llave del medidor.

Antes de realizar la prueba con el gas, abra las puertas y/o ventanas para garantizar el intercambio de aire.

Acciones: Encienda el instrumento, utilice el botón SELECT para seleccionar la presión en mmh2O, presione el botón TEST y 4 veces el botón Down y siga los siguientes pasos

<mark>Configuración de datos</mark><br>Nombre Apellidos Empresa presione Up/Down N Selección Tipo de prueba Prueba UNI 11137 Pa Control estanqueidad<br>Jp/Down Enter Up/Down presione Enter El instrumento le pregunta si desea realizar esta prueba, presione ENTER El programa le pide que introduzca la ubicación del establecimiento donde se va a realizar la prueba, teniendo en cuenta que dispone de 20 caracteres en total. Para introducir caracteres, presione los botones correspondientes (como al enviar un SMS). Para avanzar/retroceder, utilice las teclas de navegación, para los espacios en blanco la tecla con el número 1. Configuración de datos Tipo de Instalación Up/Down presione Up/Down El programa le pide que introduzca el tipo de instalación, si es de uso civil, de calefacción o de uso industrial o lo que fuere, teniendo en cuenta que dispone de un total de 20 caracteres. Para introducir caracteres, presione los botones correspondientes (como al enviar un SMS). Para avanzar/retroceder, utilice las teclas de navegación, para los espacios en blanco la tecla con el número 1. Configuración de datos Dirección Up/Down presione Up/Down El programa le pide que introduzca la dirección del establecimiento donde se va a realizar la prueba, teniendo en cuenta que dispone de 20 caracteres en total. Para introducir caracteres, presione los botones correspondientes (como al enviar un SMS). Para avanzar/retroceder, utilice las teclas de navegación, para los espacios en blanco la tecla con el número 1. Configuración de datos Código postal -Ubicación - Pv Up/Down presione Up/Down **AV** El programa le pide que introduzca el Código Postal, la Ciudad y la Provincia del establecimiento donde se va a realizar la prueba, teniendo en cuenta que dispone de un total de 20 caracteres. Para introducir caracteres, presione los botones correspondientes (como al enviar un SMS). Para avanzar/retroceder, utilice las teclas de navegación, para los espacios en blanco la tecla con el número 1. Configuración de datos **rogramas** Up/Down presione Up/Down N El programa le pregunta si desea finalizar la introducción de datos. Presione Up/Down, si desea releer los datos introducidos. Para cambiar cualquier dato utilice las teclas de navegación, y corregir. Presione **ENTER** para finalizar y salir del programa. 13/05/23 10:10 -- $Pi: -00000.0$  mmH<sup>2</sup>O El programa le pide de quitar la presión, para ello debe: 1) Cierre la válvula del medidor de gas. 2) Libere la presión del gas hacia el exterior.

3) Conectar el tubo de extensión conectado a la entrada específica que se encuentra en la parte superior del instrumento.

4) Conectar el otro extremo del tubo a la fuente de presión que desea medir. Presione ENTER

bargar salah pendangkan dan kecamatan dan diringkan pada antan antara dengan sebara dan dan dan dan dan dan da<br>Sistema dan dikenali dalam kecamatan dan dalam dan dinamalikan dalah antagan dalah adalah dalah adalah dalah a<br>

presione Enter

UNI 11137 Control Estanqueidad

13/05/23 10:10 --Pi: -00000.1 mmH2O Tiempo: h 00.14.30 Pf: -0000.1 mmH2O presione Enter

Ahora el instrumento inicia automáticamente la comprobación de la estanqueidad, en la pantalla observará que Tiempo inicia la cuenta regresiva; La prueba dura exactamente 15 minutos.

![](_page_30_Picture_5.jpeg)

En este punto, tiene la posibilidad de leer todos los datos de la prueba

Para navegar, presione los botones Up/Down. Para salir presione ENTER

Evento Memoria No/Sí Up/ Down Enter presione Up/Down-Ent

¿Imprimir Tiquete? No/Sí Up/ Down Enter presione Up/Down-Ent

![](_page_30_Picture_10.jpeg)

Confirmación Almacenamiento | El aparato le pregunta si desea almacenar los datos relevados. Para ello, seleccione Sí/No presionando Up/Down. Presione ENTER para confirmar. Si el almacenamiento no se confirma en 30 segundos, MD40REM-H2CH sigue almacenando el evento.

> La herramienta le preguntará si desea imprimir el tiquete de la prueba. Seleccione Sí/No presionando los botones Up/Down. Seleccione "Sí " encienda la impresora y póngala en línea con el transmisor del manómetros; Presione ENTER.

> Al realizar varias pruebas " $TEST$ " o para rehacer una prueba. El aparato guarda en su memoria los datos del establecimiento donde se realiza la prueba; estos datos sólo se pierden si se apaga el instrumento.

> > BEINAT S.R.l. MANÓMETRO MOD. MD40REM-H2CH Versión Firmware V 8.1 Matrícula: 0102 Fecha de calib..: 10/01/23 EMPRESA BIANCHI GIOVANNI VIA ROMA 155 10000 MILANO Número Fiscal 02434381200 info@lapolipo.it Tel. 023111457562 Ver. UNI 11137 Control estanqueidad (fecha)15.01.23 09:54 Unidades de medida: mmH2O Pi: 00000.1<br>Pf: 00000.0  $00000.0$ ...<br>Diferencia: []Prueba superada []Prueba NO Superada Franco Riva Imp. Autónomo Via I Maggio 54 Verona Operador: Firma:

#### UNI 11137 Cierre mecánico

Comprobación de la estanqueidad del sistema, como previsto por la norma UNI 11137

El procedimiento de prueba se lleva a cabo bombeando aire para comprobar la estanqueidad del sistema

#### Acciones:

Encienda el instrumento, utilice el botón **SELECT** para seleccionar la presión **aprox. mba 3,** presione el botón **TEST** y 4 veces **Down** y siga los siguientes pasos

Selección Tipo de prueba Prueba UNI 11137 mbar Estanquidad Mecánica<br>Jp/Down Enter Up/Down presione Enter

![](_page_31_Picture_8.jpeg)

![](_page_31_Picture_359.jpeg)

![](_page_31_Picture_360.jpeg)

![](_page_31_Picture_361.jpeg)

Configuración de datos Programas Up/Down presione Up/Down N

![](_page_31_Picture_362.jpeg)

![](_page_31_Picture_363.jpeg)

El instrumento le pregunta si desea realizar esta prueba, presione ENTER

El programa le pide que introduzca la ubicación del establecimiento donde se va a realizar la prueba, teniendo en cuenta que dispone de 20 caracteres en total. Para introducir caracteres, presione los botones correspondientes (como al enviar un SMS).

Para avanzar/retroceder, utilice las teclas de navegación, para los espacios en blanco la tecla con el número 1.

El programa le pide que introduzca el tipo de instalación, si es de uso civil, de calefacción o de uso industrial o lo que fuere, teniendo en cuenta que dispone de un total de 20 caracteres.

Para introducir caracteres, presione los botones correspondientes (como al enviar un SMS).

Para avanzar/retroceder, utilice las teclas de navegación, para los espacios en blanco la tecla con el número 1.

El programa le pide que introduzca la dirección del establecimiento donde se va a realizar la prueba, teniendo en cuenta que dispone de 20 caracteres en total. Para introducir caracteres, presione los botones correspondientes (como al enviar un SMS).

Para avanzar/retroceder, utilice las teclas de navegación, para los espacios en blanco la tecla con el número 1.

El programa le pide que introduzca el Código Postal, la Ciudad y la Provincia del establecimiento donde se va a realizar la prueba, teniendo en cuenta que dispone de un total de 20 caracteres.

Para introducir caracteres, presione los botones correspondientes (como al enviar un SMS).

Para avanzar/retroceder, utilice las teclas de navegación, para los espacios en blanco la tecla con el número 1.

El programa le pregunta si desea finalizar la introducción de datos. Presione Up/Down, si desea releer los datos introducidos. Para cambiar cualquier dato utilice las teclas de navegación, y corregir.

Presione **ENTER** para finalizar y salir del programa.

El programa pregunta qué tipo de sensor se va a utilizar: 10/25/40 bar Elija presionando-/Down y presione ENTER para confirmar *iAtención!* esta prueba no puede realizarse con un sensor interno.

Para ello, el programa le pide que introduzca el tiempo (expresado en horas y minutos) de duración de la prueba para ello es necesario: 1) Introduzca las horas teniendo en cuenta que el tiempo máximo que

puede introducir es 11 horas y 59 minutos. 2) Utilice los botones derecha y izquierda para pasar de un dígito a otro 3) Una vez ajustadas las Horas y los Minutos, presione los botones Up/ Down para continuar con el programa

4) A este punto, el aparato estabiliza el presostato.

#### UNI 11137 Cierre mecánico

![](_page_32_Picture_311.jpeg)

![](_page_32_Picture_312.jpeg)

 Ver. UNI 11137 mbar Estanquidad mecánica (fecha)15.01.23(hora)09:54 Unidades de medida: mbar Pi: 00000.1<br>Pf: 00000.0<br>Diferencia: 00000.1 Pf: 00000.0 Diferencia: 00000.1 Prueba OK Franco Riva Imp. Autónomo Via I Maggio 54 Verona Operador: Firma:

#### Pruebas y mediciones según las Legislaciones UNI 7129 - UNI 11137 - UNI 10845

#### UNI 10845 Prueba Chimeneas Presión

Control de la estanqueidad de presión de las chimeneas, según la norma UNI 10845 El procedimiento de prueba se realiza directamente en la chimenea del establecimiento para comprobar la estanqueidad.

Acciones: Encienda el instrumento, utilice el botón SELECT para seleccionar la presión en Pa, presione el botón TEST y 6 veces el botón Down y siga los siguientes pasos

ección Tipo de prueba UNI 10845 Pres. (Pa) Prueba Chimeneas Up/Down Enter presione Enter

El instrumento le pregunta si desea realizar esta prueba, presione ENTER

![](_page_33_Picture_6.jpeg)

Configuración de datos Tipo de Instalación Up/Down presione Up/Down

![](_page_33_Picture_8.jpeg)

![](_page_33_Picture_9.jpeg)

![](_page_33_Picture_10.jpeg)

![](_page_33_Picture_11.jpeg)

![](_page_33_Picture_12.jpeg)

![](_page_33_Picture_13.jpeg)

El programa le pide que introduzca la ubicación del establecimiento donde se va a realizar la prueba, teniendo en cuenta que dispone de 20 caracteres en total. Para introducir caracteres, presione los botones correspondientes (como al enviar un SMS).

Para avanzar/retroceder, utilice las teclas de navegación, para los espacios en blanco la tecla con el número 1.

El programa le pide que introduzca el tipo de instalación, si es de uso civil, de calefacción o de uso industrial o lo que fuere, teniendo en cuenta que dispone de un total de 20 caracteres.

Para introducir caracteres, presione los botones correspondientes (como al enviar un SMS).

Para avanzar/retroceder, utilice las teclas de navegación, para los espacios en blanco la tecla con el número 1.

El programa le pide que introduzca la dirección del establecimiento donde se va a realizar la prueba, teniendo en cuenta que dispone de 20 caracteres en total. Para introducir caracteres, presione los botones correspondientes (como al enviar un SMS).

Para avanzar/retroceder, utilice las teclas de navegación, para los espacios en blanco la tecla con el número 1.

El programa le pide que introduzca el Código Postal, la Ciudad y la Provincia del establecimiento donde se va a realizar la prueba, teniendo en cuenta que dispone de un total de 20 caracteres.

Para introducir caracteres, presione los botones correspondientes (como al enviar un SMS).

Para avanzar/retroceder, utilice las teclas de navegación, para los espacios en blanco la tecla con el número 1.

El programa le pregunta si desea finalizar la introducción de datos. Presione Up/Down, si desea releer los datos introducidos. Para cambiar cualquier dato utilice las teclas de navegación, y corregir. Presione **ENTER** para finalizar y salir del programa.

El programa pregunta por el formato de la chimenea, ya sea redonda y/o cuadrada en la que se va a realizar la prueba, seleccione el tipo con los botones Up/Down . Presione ENTER.

El programa pide el diámetro de la chimenea redonda, o la longitud del lado si la chimenea es cuadrada.

Esta última medida lo pide dos veces. La chimenea también podría ser rectangular.Presione Up/Down

El programa pide la altura de la chimenea en metros. Introduzca los datos y presione ENTER

UNI 10845 Prueba Chimeneas Presión

![](_page_34_Picture_379.jpeg)

#### Pruebas y mediciones según las Legislaciones UNI 7129 - UNI 11137 - UNI 10845

#### UNI 10845 Prueba Chimeneas Vacío

Control de la estanqueidad de vacío de las chimeneas, según la norma UNI 10845 El procedimiento de prueba se realiza directamente en la chimenea del establecimiento para comprobar el tiraje.

Acciones: Encienda el instrumento, utilice el botón SELECT para seleccionar la presión en Pa, presione el botón TEST y 7 veces el botón Down y siga los siguientes pasos

![](_page_35_Picture_4.jpeg)

El instrumento le pregunta si desea realizar esta prueba, presione ENTER Si desea continuar debe insertar la sonda de detección suministrada en la chimenea

El programa le pide que introduzca la ubicación del establecimiento donde se va a realizar la prueba, teniendo en cuenta que dispone de 20 caracteres en total. Para introducir caracteres, presione los botones correspondientes (como al enviar un SMS).

Para avanzar/retroceder, utilice las teclas de navegación, para los espacios en blanco la tecla con el número 1.

El programa le pide que introduzca el tipo de instalación, si es de uso civil, de calefacción o de uso industrial o lo que fuere, teniendo en cuenta que dispone de un total de 20 caracteres.

Para introducir caracteres, presione los botones correspondientes (como al enviar un SMS).

Para avanzar/retroceder, utilice las teclas de navegación, para los espacios en blanco la tecla con el número 1.

El programa le pide que introduzca la dirección del establecimiento donde se va a realizar la prueba, teniendo en cuenta que dispone de 20 caracteres en total. Para introducir caracteres, presione los botones correspondientes (como al enviar un SMS).

Para avanzar/retroceder, utilice las teclas de navegación, para los espacios en blanco la tecla con el número 1.

El programa le pide que introduzca el Código Postal, la Ciudad y la Provincia del establecimiento donde se va a realizar la prueba, teniendo en cuenta que dispone de un total de 20 caracteres.

Para introducir caracteres, presione los botones correspondientes (como al enviar un SMS).

Para avanzar/retroceder, utilice las teclas de navegación, para los espacios en blanco la tecla con el número 1.

El programa le pregunta si desea finalizar la introducción de datos. Presione Up/Down, si desea releer los datos introducidos. Para cambiar cualquier dato utilice las teclas de navegación, y corregir. Presione **ENTER** para finalizar y salir del programa.

El programa le pregunta si desea medir también la temperatura de la chimenea; tenga en cuenta que el termómetro llega hasta 450°C. Presione ENTER

Ahora el instrumento pide un momento de pausa para estabilizar el presostato interno y obtener así el mejor resultado de la prueba

## Sigue Pruebas y Mediciones según las Normas UNI 10845 Prueba Chimeneas Vacío

¿Imprimir Tiquete? No/Sí Up/ Down Enter presione Up/Down-Ent Mantener datos Prec. No/Sí Up/ Down Enter presione Up/Down-Ent Confirmación Almacenamiento | El aparato le pregunta si desea almacenar los datos relevados. Evento Memoria No/S Up/ Down Enter presione Up/Down-Ent UNI 10845 Vacío. Pa Tiraje Chimenea>=3Pa 13/05/23 09:03 Up/ Down Enter presione Up/Down-Ent Para ello, seleccione Sí/No presionando Up/Down. Presione ENTER para confirmar. Si el almacenamiento no se confirma en 30 segundos, MD40REM-H2CH sigue almacenando el evento. La herramienta le preguntará si desea imprimir el tiquete de la prueba. Seleccione Sí/No presionando los botones Up/Down. Seleccione "Sí " encienda la impresora y póngala en línea con el transmisor del manómetros; Presione ENTER. Al realizar varias pruebas "TEST" o para rehacer una prueba. El aparato guarda en su memoria los datos del establecimiento donde se realiza la prueba; estos datos sólo se pierden si se apaga el instrumento. 13/05/23 10:10 --Presione Enter presione Enter El instrumento espera que se presione Enter. Antes de medir el tiraje de la chimenea, hay que: Conectar el tubo a la conexión de presión negativa del MD40REM-H2CH, y a la chimenea que se va a controlar. No olvide introducir también la sonda de temperatura en la chimenea, si así lo ha seleccionado. 13/05/23 10:10 --Presión: 000005.6 Tiempo: h 00.00.05 Temperatura: 450.5°C El aparato inicia la medición del vacío, la prueba dura 45 segundos Ahora, tiene la posibilidad de leer todos los datos de la prueba Para navegar, presione los botones Up/Down. Para salir presione ENTER

Gráfico de vacío, Esto sólo se hace a través del ordenador

![](_page_36_Figure_3.jpeg)

**BEINAT S.R.L.** MANÓMETRO MOD.MD40REM-H2CH Versión Firmware V 8.1 Matrícula: 0102 Fecha de calib..: 10/01/23

EMPRESA BIANCHI GIOVANNI VIA ROMA 155 10000 MILANO Número Fiscal 02434381200 info@lapolipo.it Tel. 023111457562

 UNI 10845 Vacío (Pa) Tiraje Chimenea>=3Pa (fecha)15.01.23(hora)09:54

Unidades de medida: Pa Pi: 0005.1<br>Pf: 0005.5  $0005.5$ Diferencia:

>3Pa = instalación adecuada Temperatura: 280,5° C

Franco Riva Imp. Autónomo Via I Maggio 54 Verona

Operador:

Firma:

Este programa proporciona al instalador experimentado, bajo su total responsabilidad, una prueba de estanqueidad del sistema con una presión que varía, a su elección, de 10 milibar a 45 bar, durante el tiempo de Estabilización y Prueba que desee.

Prueba de estanqueidad: Ajuste el Tiempo de Estabilización; una vez transcurrido el tiempo de estabilización configurado, MD40REM-H2CH lee el TEST real, durante el tiempo configurado.

Entre la presión inicial y la presión final, de la prueba real, no debe detectarse ninguna pérdida de presión. La prueba es positiva si no hay caída de presión.

NOTA Las dos mediciones de estabilización y prueba, se realizan automáticamente.

Advertencia: La temperatura no afecta a la prueba de estanqueidad, sino que sirve para información y comparación con la presión.

Acciones: Encienda el instrumento, utilice el botón SELECT para seleccionar la presión en mbar, presione el botón TEST y siga los pasos que se indican a continuación

Selección Tipo de prueba El instrumento le pregunta si desea realizar esta prueba, presione ENTER tuebas múltiples<br>p/Down – Enter Up/Down presione Enter El programa le pide que introduzca la ubicación del establecimiento donde Configuración de datos se va a realizar la prueba, teniendo en cuenta que dispone de 20 caracteres Nombre Apellidos en total. Para introducir caracteres, presione los botones correspondientes Empresa (como al enviar un SMS). Para avanzar/retroceder, utilice las teclas de navegación, para los espacios presione Up/Down N en blanco la tecla con el número 1. El programa le pide que introduzca el tipo de instalación, si es de uso civil, Configuración de datos de calefacción o de uso industrial o lo que fuere, teniendo en cuenta que Tipo de Instalación dispone de un total de 20 caracteres. Para introducir caracteres, presione los botones correspondientes (como al Up/Down enviar un SMS). presione Up/Down  $\blacktriangle\blacktriangledown$ Para avanzar/retroceder, utilice las teclas de navegación, para los espacios en blanco la tecla con el número 1. El programa le pide que introduzca la dirección del establecimiento donde Configuración de datos se va a realizar la prueba, teniendo en cuenta que dispone de 20 caracteres Dirección en total. Para introducir caracteres, presione los botones correspondientes (como al enviar un SMS). Up/Down Para avanzar/retroceder, utilice las teclas de navegación, para los espacios presione Up/Down N en blanco la tecla con el número 1. El programa le pide que introduzca el Código Postal, la Ciudad y la Configuración de datos Provincia del establecimiento donde se va a realizar la prueba, teniendo Código postal en cuenta que dispone de un total de 20 caracteres. Ubicación - Pv Para introducir caracteres, presione los botones correspondientes (como al Up/Down enviar un SMS). Para avanzar/retroceder, utilice las teclas de navegación, para los espacios presione Up/Down en blanco la tecla con el número 1. Configuración de datos El programa le pregunta si desea finalizar la introducción de datos. Programas finales Presione Up/Down, si desea releer los datos introducidos. Para cambiar cualquier dato utilice las teclas de navegación, y corregir. Up/Down presione Up/Down Presione **ENTER** para finalizar y salir del programa. Introduzca el nombre de la prueba el El programa le pide que introduzca el nombre de la Norma a ejecutar. Aparece la palabra "UNI" (esta palabra puede sobrescribirse) y, a continuación, UNI puede introducirse el número de la norma. Jp/Down Presione Up/Down, para salir. La entrada escrita permanece en la memoria. Up/Down/Enter **AV** Tipo de sensor El programa le pide que seleccione el tipo de sensor; el sensor debe Interior: hasta 1 bar seleccionarse en función del tipo de presión que se va a medir. Externo 10/25/40 bar Presione Up/Down, para visualizar el tipo de sensor presione Enter AV Presione **ENTER** para confirmar y finalizar la selección.

![](_page_38_Picture_573.jpeg)

rama le pide que introduzca **el tiempo de duración de la estabilización** roduzca las horas teniendo en cuenta que el tiempo máximo que introducir es 99 horas y 59 minutos.

presione Up/Down-EntAV Down para continuar con el programa ice los botones derecha y izquierda para pasar de un dígito a otro a vez ajustadas las Horas y los Minutos, presione los botones Up/

> arama le pide que introduzca la hora de la duración de la Prueba <sub>.</sub><br>Toduzca las horas teniendo en cuenta que el tiempo máximo que introducir es 99 horas y 59 minutos.

presione Up/Down-EntAV Down para continuar con el programa 2) Utilice los botones **derecha** y izquierda para pasar de un dígito a otro **3)** Una vez ajustadas las Horas y los Minutos, presione los botones Up/

- grama le pide de cargar **la presión**, para ello debe:
- necte el presostato al tubo de la fuente de presión a medir.
- necte el presostato externo a la entrada correspondiente.
	- eccione la escala mbar, o la escala deseada.
	- nga la tubería bajo presión. Presione ENTER.

#### BA DE ESTABILIZACIÓN

el instrumento inicia automáticamente el control de estabilización, en la a observará que el Tiempo inicia la cuenta regresiva.

#### **BA DE ESTANQUEIDAD**

el instrumento inicia automáticamente el control de la estanqueidad real, en la pantalla observará que el Tiempo inicia la cuenta iva:

#### eba dura el tiempo configurado

e punto, tiene la posibilidad de leer los datos de la prueba navegar presione los botones Up/ , para salir presione ENTER.

Confirmación Almacenamiento | Para ello, seleccione **Sí/No** presionando Up/ enar los datos recogidos? Presione **ENTER** para confirmar. almacenamiento no se confirma en 30 los, MD40REM-H2CH sigue almacenando htc

> rramienta le preguntará si desea ir el tiquete de la prueba. ione Sí/No presionando los botones own. Seleccione "Sí " encienda la impresora y póngala en línea con el transmisor del netros; Presione ENTER.

presione Up/Down-Ent $\mathbf{N}$  | se puede imprimir en alta resolución desde el ¿Imprimir el gráfico de prueba? Para seleccionar Sí / No presione los botones own. Presione ENTER. tencial rueba se almacena, el gráfico también ador

presione Up/Down-Ent $\blacktriangle\blacktriangledown$  prueba; estos datos sólo se pierden si se lizar varias pruebas "TEST" o para r una prueba. rato guarda en su memoria los datos stablecimiento donde se realiza la el instrumento.

![](_page_38_Picture_574.jpeg)

BEINAT S.R.l.

Franco Riva Imp. Autónomo Via I Maggio 54 Verona

Operador:

Firma:

#### Gráficos detectados e impresos directamente

![](_page_39_Picture_2.jpeg)

El gráfico sólo se imprime si se solicita; para ello, siga las instrucciones descritas.

Seleccione Sí/No presione los botones Up/Down. Seleccionando Sí, se enciende la impresora. Presione ENTER.

![](_page_39_Picture_5.jpeg)

Este gráfico de baja resolución se obtiene directamente de la impresora portátil al final de las pruebas

Ejemplos de gráficos

Gráficos capturados e impresos desde el ordenador

Estos gráficos sólo pueden obtenerse a través del ordenador, en formato pdf. Para ello, es necesario guardar en la memoria de MD40REM-H2CH la prueba realizada (se pueden guardar 6 PRUEBAS).

N.B. el gráfico es de alta resolución y exportable en el mismo formato.

![](_page_39_Picture_11.jpeg)

Confirmación del almacenamiento de las pruebas detectadas. Seleccione Sí/No presione los botones Up/Down. Presione **ENTER** para confirmar.

![](_page_39_Figure_14.jpeg)

#### Prueba de temperatura

![](_page_39_Figure_16.jpeg)

#### Prueba UNI 7129 < a 35kW Prueba UNI 10845 Tiraje chimeneas

![](_page_39_Figure_18.jpeg)

#### El manómetro digital MD40REM-H2CH

puede conectarse a un ordenador personal a través del puerto USB correspondiente.

#### ¿Por qué conectarlo a un ordenador? Por varias razones útiles, entre ellas:

- 1. Configurar o modificar los datos de la empresa en donde se van a realizar las pruebas.
- 2. Configurar o cambiar la fecha y la hora,
- 3. Configurar la sonda de temperatura
- 4. Configurar sensores de presión internos o externos

5. Recibir los datos recogidos de los distintos sistemas examinados y crear una base de datos, de todos los clientes, intuitiva y útil, conservando así un valioso registro de fácil acceso durante varios años.

#### Configuración

Junto con el manómetro se entrega una memoria USB que contiene el programa que debe instalarse en su ordenador. El programa "Gestore MD40REM"

Para utilizar Gestore MD40REM-H2CH el ordenador debe ser compatible con uno de los siguientes sistemas operativos Windows:

- \* Windows 98
- Gestor MD40REM  $\square$ \* Windows 2000 professional Archivo Informe Opciones \* windows XP Professional y/o Home Edition Requisitos mínimos ordenador con CPU Intel Pentium o Centrino o ADM Configuración del instalador Athlon Memoria : mín. 64 MB RAM o superior Recepción datos Medidas Monitor SVGA con resolución 640X480 Actualización Fecha/hora Salir Instalación del programa Inserte la memoria USB en el ordenador, presione "SETUP.EXE"

El programa inicia la instalación, siga la

instalación en función de las preguntas formuladas.

Cuando termine, también encontrará el enlace del programa en los programas de inicio.

#### **Seguros**

SEGURO. El equipo está protegido por el seguro de responsabilidad civil de SOCIETA' REALE MUTUA. PRODUCTOS por un valor máximo de 1.500.000 euros contra los daños que este equipo pueda causar en caso de avería.

# Garantía

GARANTÍA. El equipo está garantizado por un periodo de 3 años a partir de la fecha de fabricación, según las condiciones descritas a continuación. Los componentes reconocidos como defectuosos serán sustituidos gratuitamente, con la exclusión de las cajas de plástico o aluminio, las bolsas, los embalajes, eventuales baterías, y esquemas técnicos.

El material debe llegar a la empresa BEINAT S.R.l. a portes pagados.

De la garantía queda excluido los daños o desgastes derivados de la mala manipulación por personal no experto ni autorizado, así como las instalaciones incorrectas o de acciones derivadas de fenómenos extraños al normal funcionamiento del equipo.

La empresa **BEINAT S.R.I.** no responde de eventuales daños, directos o indirectos, causados a personas, animales o cosas, por la avería del equipo o de la suspensión forzada de uso del mismo.

### Características Técnicas

![](_page_41_Picture_220.jpeg)

#### Presiones: de 100 Pa a 1 bar

![](_page_41_Picture_221.jpeg)

#### Temperaturas:

Sonda de detección Temperatura ....................................................... Incorporada -10°C a + 50°C Sonda de temperatura Externa ....................................................................... de - 50°C a + 500°C Temperatura de funcionamiento ....................................................................................... 0? ÷ 50°C Lecturas y Mediciones

Estas operaciones deben realizarse de la manera descrita en este folleto.

**iATENCIÓN!** 

Todas las mediciones realizadas con baterías bajas, o a media carga, distorsionan la medición.

### Instrumentos y Precisión de Calibración del MD40REM

![](_page_41_Picture_222.jpeg)

![](_page_42_Picture_126.jpeg)

![](_page_42_Picture_127.jpeg)

![](_page_42_Picture_128.jpeg)

![](_page_43_Picture_345.jpeg)

## Diámetro de algunos tubos de acero sin soldadura

![](_page_43_Picture_346.jpeg)

## Ejemplos de volúmenes de tuberías

![](_page_43_Picture_347.jpeg)

Aprox. 2 ml por litro a partir de 100 litros

![](_page_44_Picture_1.jpeg)

#### Presostato remoto

PHU10 presostato rango 0-10 bar PHU25 presostato rango 0-25 bar PHU40 presostato rango 0-40 bar PHU45 Presostato rango -2-45 bar dedicado para gas refrigerante "Freon"

![](_page_44_Picture_4.jpeg)

#### Sonda de temperatura en PT100

ST100 sonda de temperatura con cable extensible Rango - 50 + 400°C

![](_page_44_Picture_7.jpeg)

#### Impresora térmica portátil

Para completar este instrumento para la prueba instrumental y para emitir la declaración de conformidad, **BEINAT S.r.l.** adoptó este tipo de impresora térmica como solución innovadora frente a los sistemas que utilizan un método de impacto.

Su elegancia, volumen y peso, combinados con su flexibilidad de uso, hacen de esta impresora una útil herramienta de trabajo.

#### Descripción de la impresora

La impresora consta de un cuerpo de ABS con una tapa a través de la cual se accede al rollo de papel y al mecanismo de impresión.

El botón multifunción, el LED rojo y la transmisión por infrarrojos están alojados en la parte frontal

#### Sustitución del papel

Proceda de la siguiente manera para cambiar el rollo de papel:

Abra la cubierta de la impresora y coloque el rollo de papel, respetando el sentido de rotación del papel, como se muestra en la figura siguiente

SEGURO. El equipo está protegido por el seguro de responsabilidad civil de SOCIETA' REALE MUTUA. PRODUCTOS por un valor máximo de 1.500.000 euros contra los daños que este equipo pueda causar en caso de avería.

GARANTÍA. El equipo está garantizado por un periodo de 3 años a partir de la fecha de fabricación, según las condiciones descritas a continuación.

Los componentes reconocidos como defectuosos serán sustituidos gratuitamente, con la exclusión de las cajas de plástico o aluminio, las bolsas, los embalajes, eventuales baterías, y esquemas técnicos.

El material debe enviarse a la empresa **BEINAT S.r.I.** . a portes pagados.

De la garantía queda excluido los daños o desgastes derivados de la mala manipulación por personal no experto ni autorizado, así como las instalaciones incorrectas o de acciones derivadas de fenómenos extraños al normal funcionamiento del equipo.

La empresa **BEINAT S.r.l.** no responde de eventuales daños, directos o indirectos, causados a personas, animales o cosas, por la avería del equipo o de la suspensión forzada de uso del mismo.

![](_page_45_Picture_6.jpeg)

![](_page_45_Picture_7.jpeg)

TRATAMIENTO DE LOS APARATOS ELECTRICOS Y ELECTRONICOS EN "FINAL DE VIDA"<br>Es símbolo, colado en el producto o en su embalaje, indica que ese producto no debe ser tratado con los desechos domésticos. Debe depositarse en<br>su p

![](_page_45_Picture_10.jpeg)

# Manómetro MD40REM-H2CH El estilismo es de b & b design

Sello y firma del Distribuidor

```
Fecha de compra:.............
```
Número de matrícula; ..............

La Beinat S.r.l. con el fin de mejorar sus productos, se reserva el derecho de modificar las características técnicas, estéticas y funcionales en cualquier momento y sin previo aviso.

#### BEINAT S.r.l.

Via Fatebenefratelli 122/C 10077, S. Maurizio C/se (TO) - ITALIA Tel. +39 011.921.04.84 - Fax +39 011.921.14.77 http:// www.beinat.com

![](_page_45_Picture_19.jpeg)